# **Dokumentation**

# **HiPath 4000 OpenStage 15 T**

# **Bedienungsanleitung**

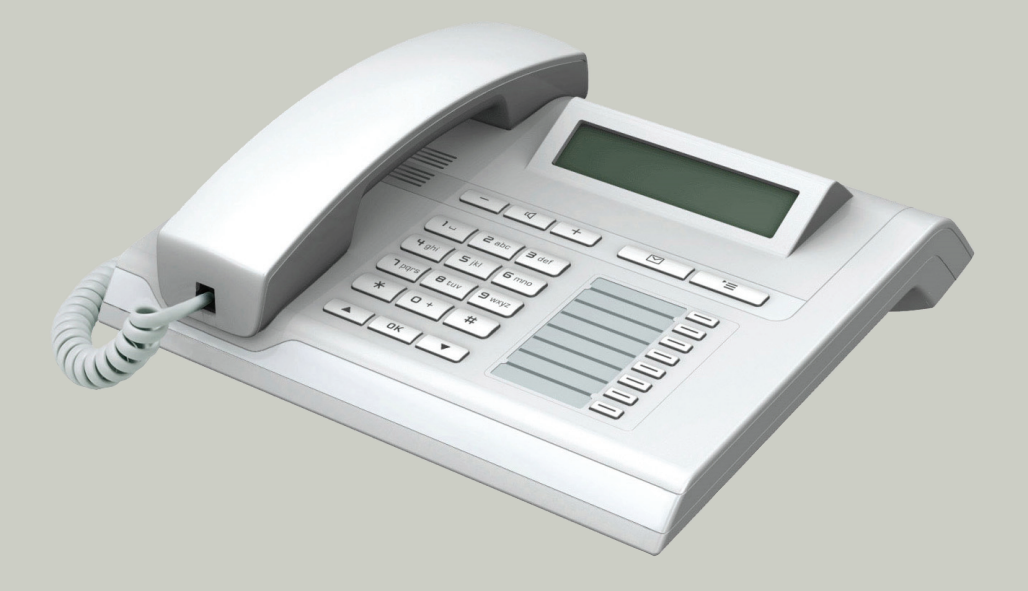

## **Communication for the open minded**

**Siemens Enterprise Communications www.siemens.de/open**

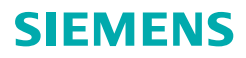

# <span id="page-1-2"></span><span id="page-1-0"></span>**Wichtige Hinweise**

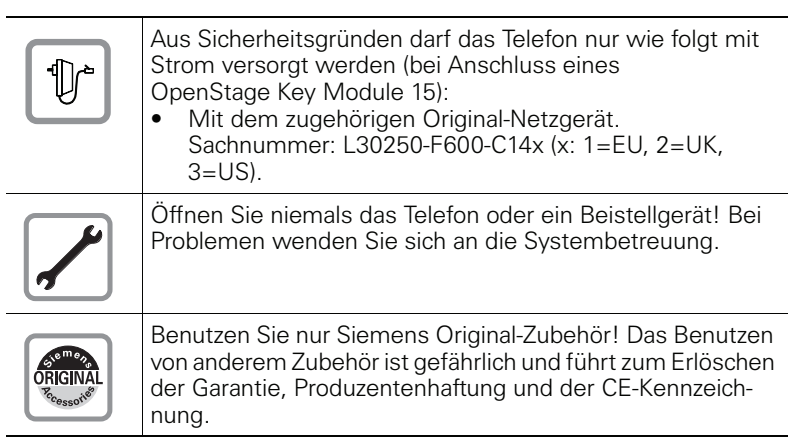

# <span id="page-1-1"></span>**Kennzeichen**

l.

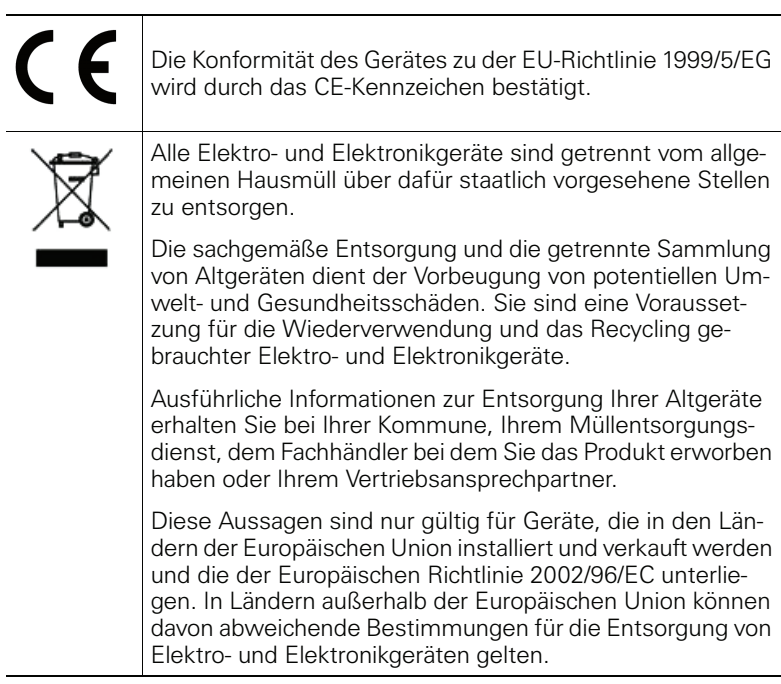

## <span id="page-2-0"></span>**Aufstellort des Telefons**

- Das Telefon sollte in einer kontrollierten Umgebung mit einem Temperaturbereich zwischen 5°C und 40°C betrieben werden.
- Für eine gute Freisprech-Qualität sollte der Bereich vor dem Mikrofon (vorne rechts) frei bleiben. Der optimale Abstand für das Freisprechen beträgt 50 cm.
- Stellen Sie das Telefon nicht in einen Raum mit hoher Staubentwicklung; dies kann die Lebensdauer des Telefons erheblich mindern.
- Setzen Sie das Telefon nicht direkter Sonneneinstrahlung oder anderer Wärmestrahlung aus, denn dies kann die elektronischen Komponenten und das Plastikgehäuse beschädigen.
- Betreiben Sie das Telefon nicht in Umgebungen mit Dampfbildung (z. B. Badezimmer).

## <span id="page-2-1"></span>**Dokumentation im Internet**

Dieses Dokument und weitere Informationen erhalten Sie im Internet: <http://www.enterprise-communications.siemens.com>

> Products > Phones & Clients > (Produkt wählen) > Downloads.

Zum Ansehen und Ausdrucken der PDF-Dokumentation benötigen Sie die kostenlose Software "Acrobat Reader": [http://www.adobe.com](http://www.adobe.com/products/acrobat/readstep2.html)

Technische Hinweise, aktuelle Informationen zu Firmware-Updates, häufig gestellte Fragen und vieles mehr finden Sie im Internet: httn://wiki.siemens-enterprise.com/

# **Inhaltsverzeichnis**

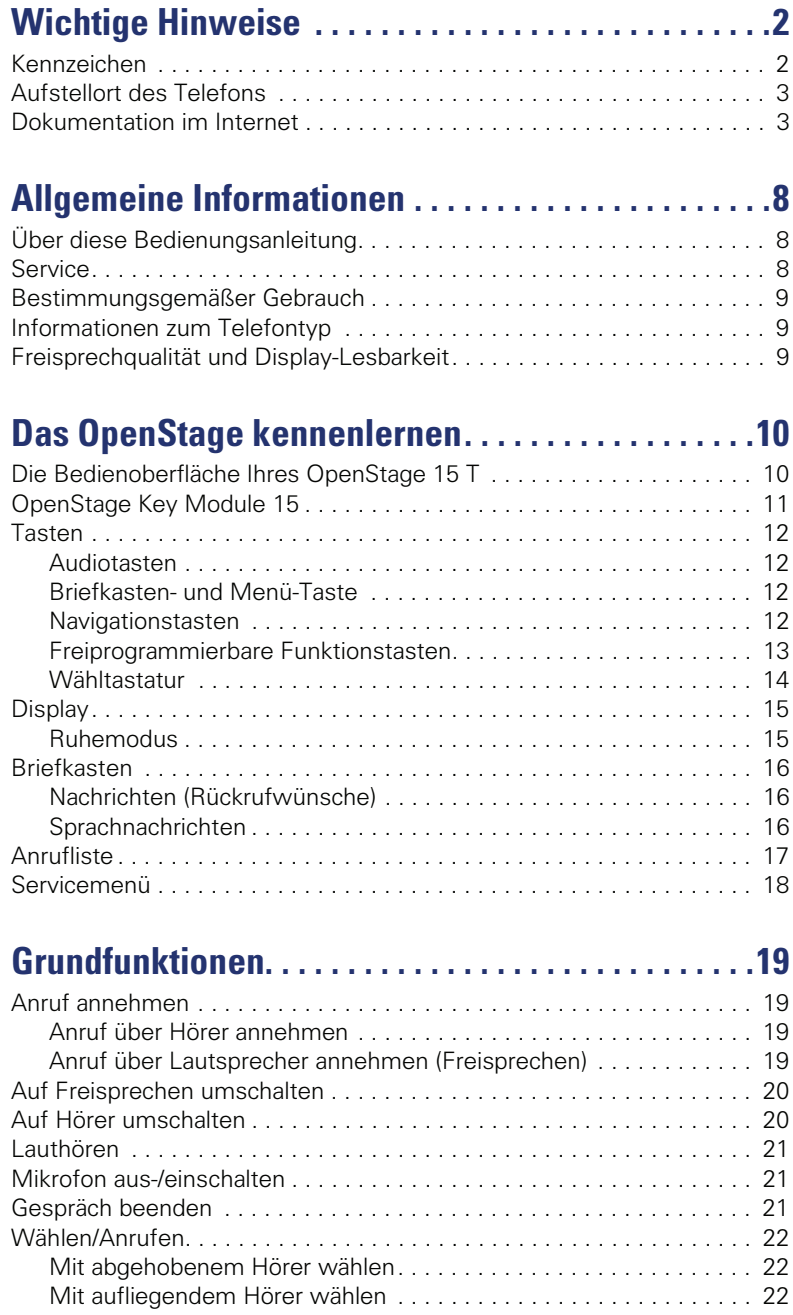

#### **Inhaltsverzeichnis**

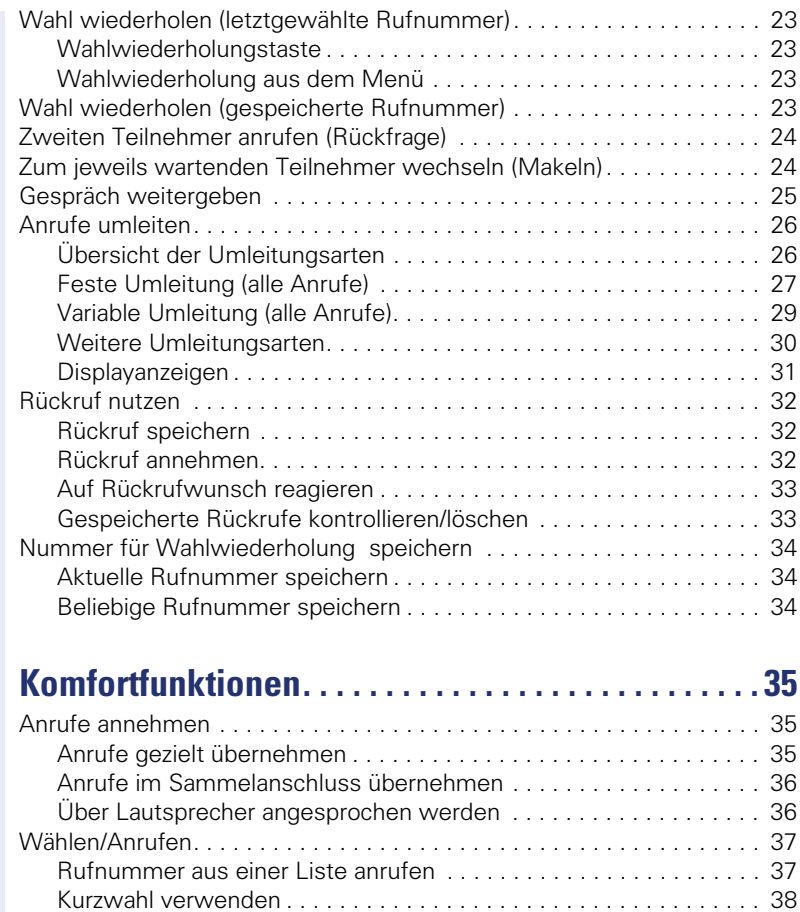

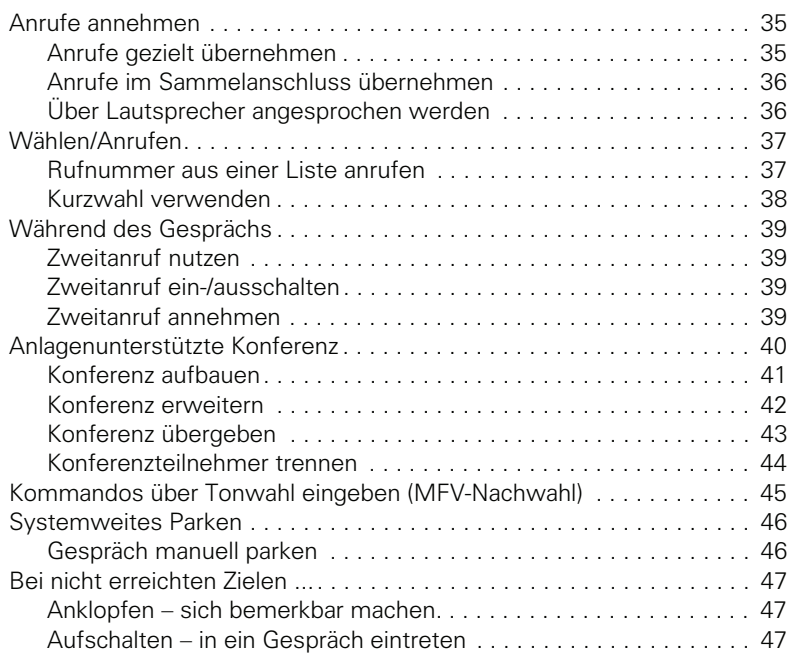

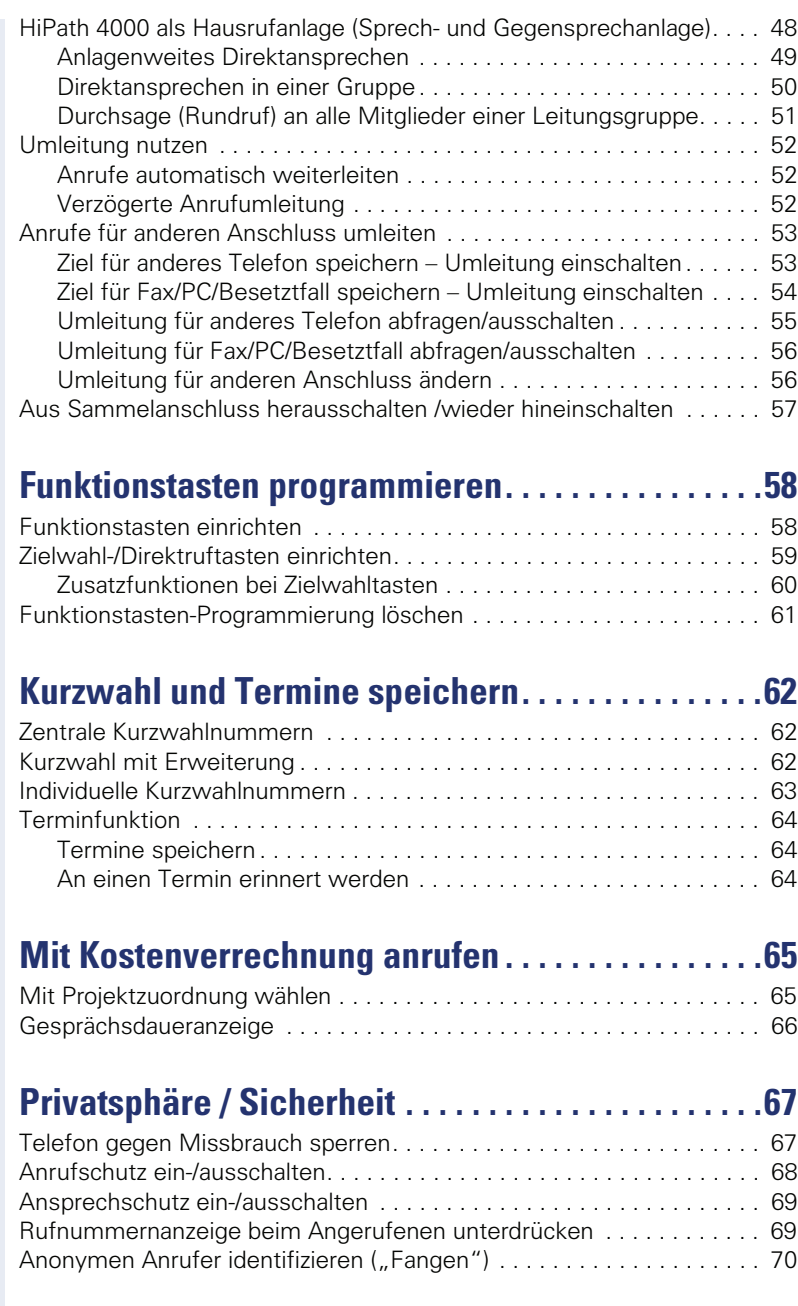

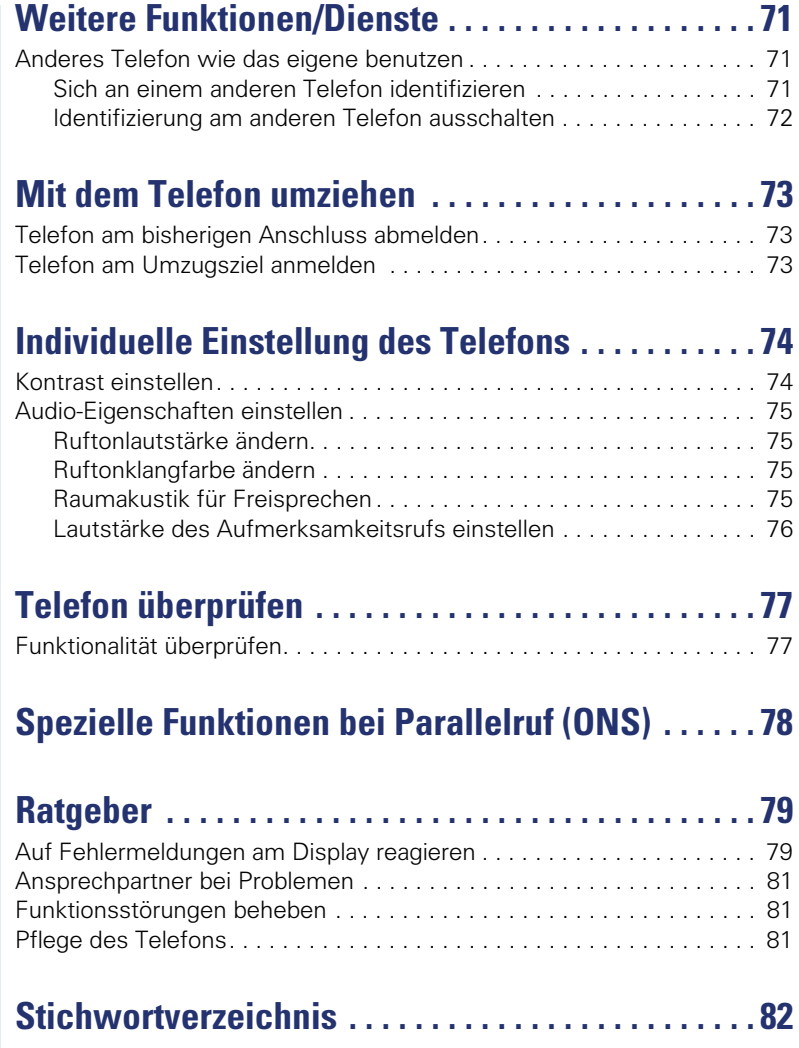

# <span id="page-7-0"></span>**Allgemeine Informationen**

## <span id="page-7-1"></span>**Über diese Bedienungsanleitung**

Die Informationen in diesem Dokument enthalten allgemeine Beschreibungen der technischen Möglichkeiten, welche im Einzelfall nicht immer vorliegen müssen. Die gewünschten Leistungsmerkmale sind im Einzelfall bei Vertragsabschluss festzulegen.

Wenn an Ihrem Telefon eine Funktion nicht wie beschrieben verfügbar ist, dann kann dies folgende Ursachen haben:

- Die Funktion ist für Sie und Ihr Telefon nicht eingerichtet bitte wenden Sie sich an Ihre Systembetreuung.
- Ihre Kommunikationsplattform verfügt nicht über diese Funktion bitte wenden Sie sich an Ihren Siemens-Vertriebspartner zur Hochrüstung.

Diese Bedienungsanleitung wird Ihnen helfen, das OpenStage und dessen Funktionen kennen zu lernen. Sie enthält wichtige Informationen für den sicheren und ordnungsgemäßen Betrieb des OpenStage. Befolgen Sie bitte diese Anleitungen genau, damit Bedienungsfehler vermieden werden und Sie Ihr multifunktionales Telefon optimal nutzen können.

Diese Bedienungsanleitung sollte von jeder Person gelesen und befolgt werden, die das OpenStage installiert, bedient oder programmiert.

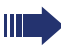

Zu Ihrer eigenen Sicherheit lesen Sie bitte sorgfältig den Abschnitt mit den Sicherheitshinweisen. Befolgen Sie diese Anweisungen genau, damit Sie weder sich selbst noch andere gefährden und auch das Gerät nicht beschädigt wird.

Dieses Bedienungsanleitung ist benutzerfreundlich aufgebaut. Das heißt, Sie werden Schritt für Schritt durch die Bedienung des OpenStage geführt.

Administrative Aufgaben sind in einem separaten Handbuch beschrieben. Die Kurzbedienungsanleitung enthält eine schnelle und zuverlässige Erläuterung oft genutzter Funktionen.

## <span id="page-7-2"></span>**Service**

Der Siemens Service kann nur bei Problemen oder Defekten am Gerät selbst Hilfestellung leisten.

Sollten Sie Fragen zum Betrieb haben, wird Ihnen der Fachhändler oder ein Netzwerkadministrator gerne weiterhelfen. Sollten Sie Fragen zum Telefonanschluss haben, wenden Sie sich bitte an Ihren Netzanbieter.

Wählen Sie bei Problemen oder Defekten am Gerät bitte die Service-Rufnummer Ihres Landes.

## <span id="page-8-0"></span>**Bestimmungsgemäßer Gebrauch**

Das OpenStage Telefon wurde als Gerät für die Sprachübertragung entwickelt und soll auf einem Schreibtisch Platz finden, bzw. an der Wand montiert sein. Jegliche sonstige Nutzung gilt als nicht bestimmungsgemäß.

## <span id="page-8-1"></span>**Informationen zum Telefontyp**

Die Bezeichnungsdaten des Telefons finden Sie auf dem Typenschild an der Unterseite des Geräts; darauf ist die genaue Produktbezeichnung und die Seriennummer angegeben. Eventuell erforderliche Angaben zur Kommunikationsplattform erhalten Sie von Ihrem zuständigen Fachpersonal. Diese Daten müssen Sie bei Kontakt mit unserer Service-Abteilung stets angeben, wenn Probleme oder Störungen auftreten.

## <span id="page-8-2"></span>**Freisprechqualität und Display-Lesbarkeit**

- Für eine gute Freisprech-Qualität sollte der Bereich vor dem Mikrofon (vorne rechts) frei bleiben. Der optimale Abstand für das Freisprechen beträgt 50 cm.
- Um die bestmögliche Lesbarkeit am Display zu erreichen, gehen Sie wie folgt vor:
	- Richten Sie das Display durch Drehen des Telefons so aus, dass Sie möglichst frontal auf das Display blicken und dabei Lichtreflexe im Display vermeiden.
	- Justieren Sie den Kontrast nach Ihren Bedürfnissen  $\rightarrow$  [Seite 74](#page-73-2).

# <span id="page-9-2"></span><span id="page-9-0"></span>**Das OpenStage kennenlernen**

Die nachfolgenden Informationen dienen zum Kennenlernen häufig genutzter Bedienelemente und Anzeigen im Display.

# <span id="page-9-1"></span>**Die Bedienoberfläche Ihres OpenStage 15 T**

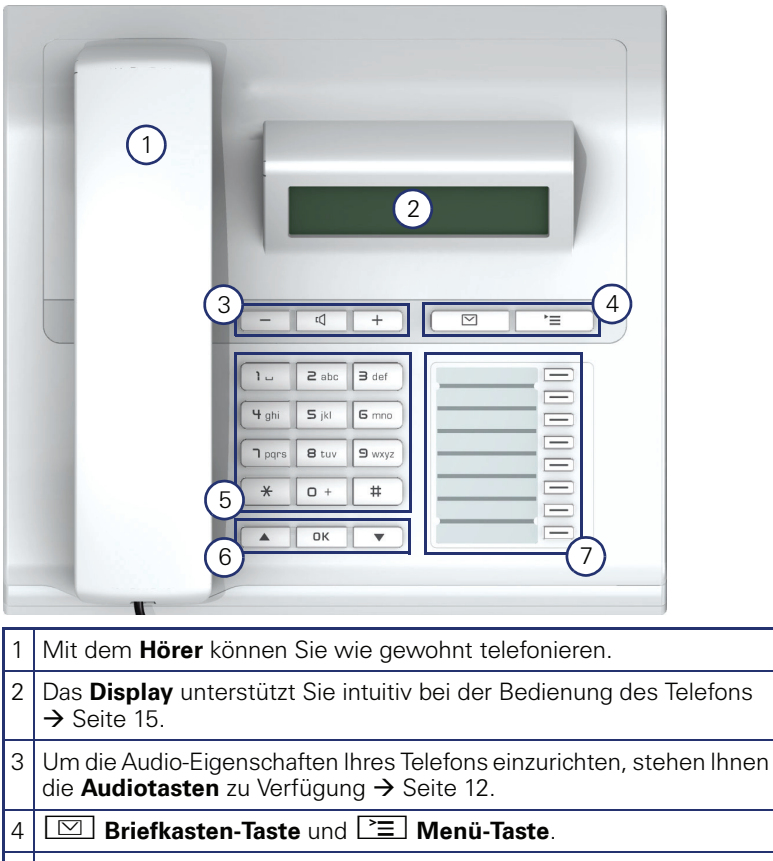

- 5 Die **Wähltastatur** dient zum Eingeben von Rufnummern/Kennzahlen.
- 6 | Mit den **Navigationstasten** bedienen Sie das Telefon → [Seite 12](#page-11-3).
- 7 Die **freiprogrammierbaren Tasten** können Sie mit Funktionen belegen  $\rightarrow$  [Seite 58.](#page-57-2)

#### **Eigenschaften Ihres OpenStage 15 T**

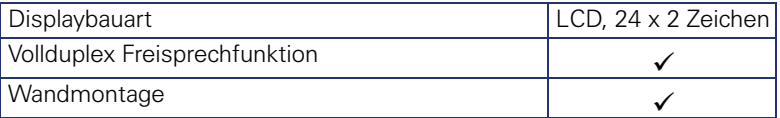

## <span id="page-10-0"></span>**OpenStage Key Module 15**

Das OpenStage Key Module 15 ist ein seitlich am Telefon zu montierendes Beistellgerät, das Ihnen zusätzliche 18 beleuchtete, freiprogrammierbare Funktionstasten bietet.

Diese Tasten können Sie, wie am Telefon, nach Ihren Wünschen belegen und nutzen  $\rightarrow$  [Seite 13](#page-12-0).

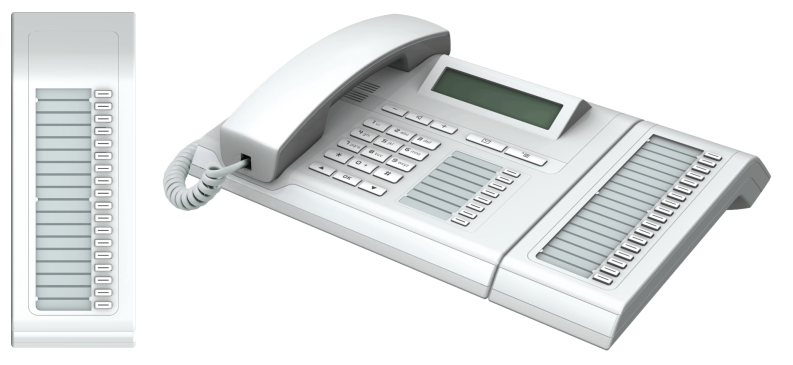

Sie können maximal ein OpenStage Key Module 15 an Ihr OpenStage 15 T anschließen.

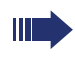

Zum Betrieb eines OpenStage Key Module 15 benötigen Sie immer ein Netzgerät  $\rightarrow$  [Seite 2](#page-1-2).

Weitere technische Erklärungen, Sicherheitshinweise und Hinweise zur Montage finden Sie in der Zubehöranleitung. Diese erhalten Sie im Internet unter <http://www.enterprise-communications.siemens.com>

<span id="page-11-3"></span><span id="page-11-2"></span><span id="page-11-1"></span><span id="page-11-0"></span>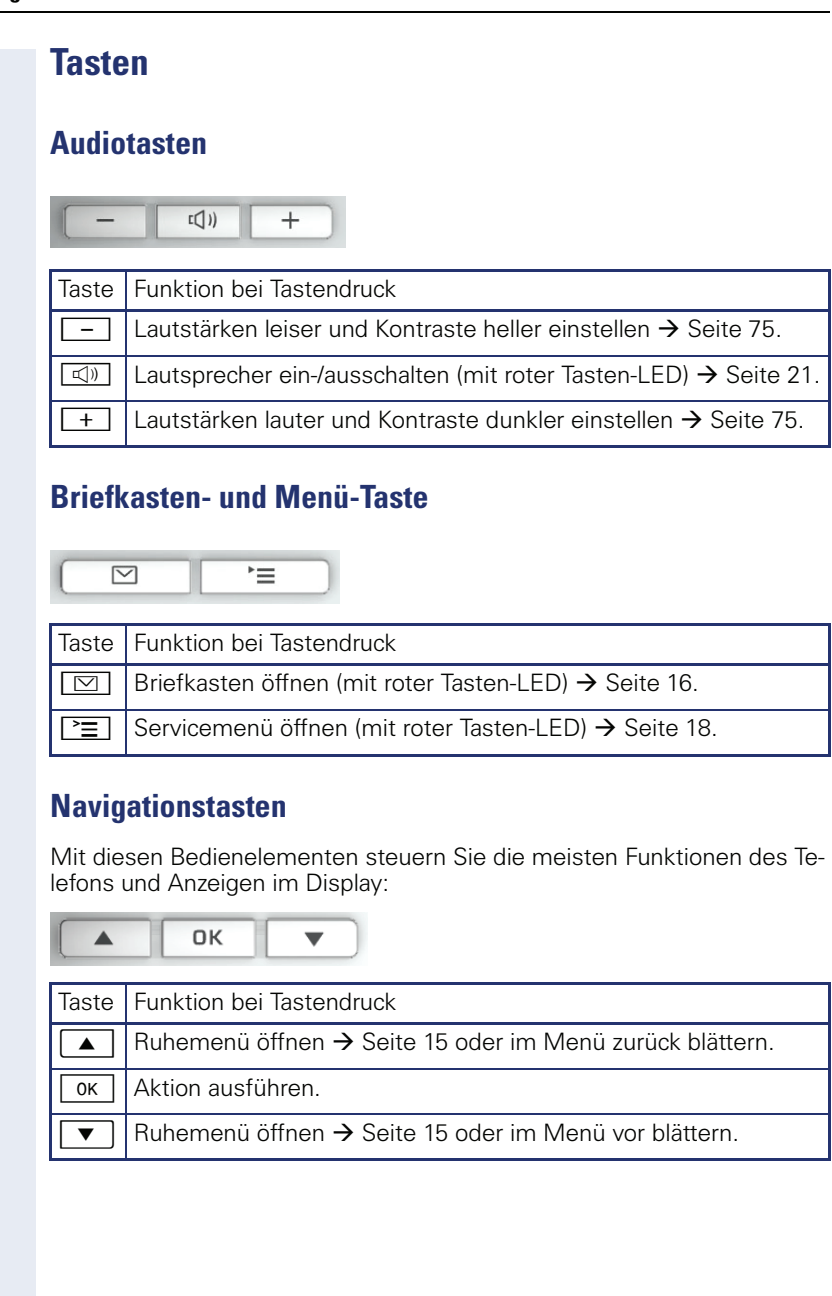

#### <span id="page-12-0"></span>**Freiprogrammierbare Funktionstasten**

Ihr OpenStage 15 T verfügt über 8 beleuchtete Tasten, die Sie mit Funktionen oder Rufnummern belegen können.

Erhöhen Sie die Anzahl der freiprogrammierbaren Funktionstasten durch den Anschluss eines Beistellgerätes  $\rightarrow$  [Seite 11](#page-10-0).

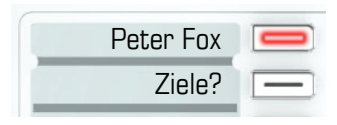

Je nach Programmierung nutzen Sie die freiprogrammierbaren Tasten als: Funktionstaste  $\rightarrow$  [Seite 58](#page-57-3)

 $Zie$ lwahl-/Direktruftaste  $\rightarrow$  [Seite 59](#page-58-1)

Pro Taste kann eine Funktion programmiert werden.

Das Einrichten von Direktruftasten muss von Ihrem zuständigen Fachpersonal freigegeben sein.

Direktruftasten können Sie mit einer internen Rufnummer aus dem HiPath 4000-Verbund belegen.

Kurzes Drücken löst die programmierte Funktion aus, bzw. leitet den Verbindungsaufbau der gespeicherten Rufnummer ein.

Langes Drücken öffnet das Menü zum Programmieren der Taste  $\rightarrow$  [Seite 58.](#page-57-2)

Zu Ihrem OpenStage werden Beschriftungsstreifen mitgeliefert. Beschriften Sie die Streifen innerhalb der weißen Felder mit Funktion oder Name.

Den Status einer Funktion erkennen Sie an der LED-Anzeige der entsprechenden Funktionstaste.

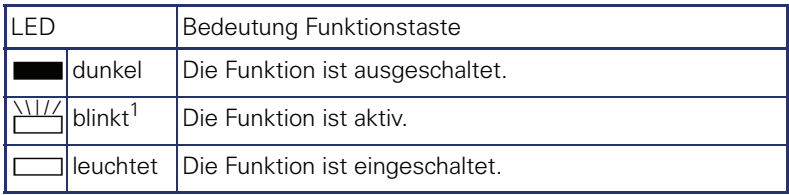

#### **Bedeutung der LED-Anzeigen bei Funktionstasten**

[1] Blinkende Tasten werden in diesem Handbuch, ohne Rücksicht auf das Blinkintervall, durch dieses Symbol dargestellt. Das Blinkintervall steht für unterschiedliche Zustände, die an den entsprechenden Stellen im Handbuch genau beschrieben sind.

Ш

#### <span id="page-13-0"></span>**Wähltastatur**

In Situationen, in denen eine Texteingabe möglich ist, können Sie neben den Ziffern 0 bis 9, dem Raute- und dem Asterisk-Zeichen mit den Wähltasten auch Text, Interpunktions- und Sonderzeichen eingeben. Drücken Sie dazu die Zifferntasten mehrfach.

Beispiel: Um ein "h" zu schreiben, drücken Sie 2x die Taste  $[\mathbf{\mathsf{H}}_{\mathsf{ghi}}]$  auf der Wähltastatur.

Möchten Sie in einem alphanumerischen Eingabefeld eine Ziffer eingeben, können Sie die entsprechende Taste auch lang drücken.

Die alphabetische Beschriftung der Wähltasten hilft Ihnen auch bei der Eingabe von Vanity-Nummern (Rufnummer in Form eines Namens; z. B. 0700  $-MUSTER = 0700 - 687837$ ).

#### <span id="page-14-0"></span>**Display**

Ihr OpenStage 15 T ist mit einem schwarz/weiß LCD-Display ausgestattet. Stellen Sie den Kontrast passend für Sie ein  $\rightarrow$  [Seite 74.](#page-73-2)

#### <span id="page-14-4"></span><span id="page-14-1"></span>**Ruhemodus**

Werden keine Gespräche geführt bzw. Einstellungen vorgenommen, befindet sich Ihr Telefon im Ruhemodus.

Beispiel:

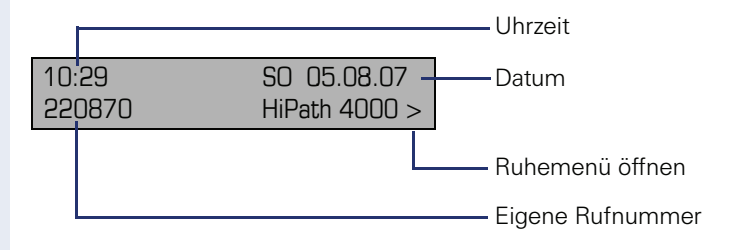

#### <span id="page-14-3"></span>**Ruhemenü**

Drücken Sie im Ruhemodus die Navigationstaste  $\Box \blacktriangledown \Box \rightarrow$  [Seite 12](#page-11-3), dann erscheint das Ruhemenü. Hier können Sie verschiedene Funktionen aufrufen. Die Einträge können variieren.

Das Ruhemenü kann folgende Einträge enthalten<br>• Unbeantwortete Anṛu̯fe?<sup>[1]</sup>

- 
- Kommende Anrufe?[\[1\]](#page-14-2)
- Gehende Anrufe?<sup>[\[1\]](#page-14-2)</sup>
- Umleitung aus?[2]
- Feste Umleitung ein?[3]
- Variab. Umleitung ein?
- $\bullet$  Rückrufziele zeigen?[4]
- Gezielte Übernahme?
- Servicemenü?

- <span id="page-14-2"></span>[1] erscheint optional, wenn Einträge vorhanden sind
- [2] erscheint optional, wenn eine Feste oder Variable Umleitung eingeschalten ist
- [3] erscheint optional, wenn eine Rufnummer für die Feste Umleitung gespeichert ist
- [4] erscheint optional, wenn ein Rückruf gespeichert ist

## <span id="page-15-3"></span><span id="page-15-0"></span>**Briefkasten**

Abhängig von Ihrer Kommunikationsplattform und deren Konfiguration (zuständiges Fachpersonal fragen) haben Sie mit der Briefkasten-Taste Zugriff auf Nachrichten von Diensten, wie z. B. HiPath XPressions. Folgende Nachrichten werden gespeichert:

- Rückrufwünsche
- Sprachnachrichten

#### <span id="page-15-4"></span><span id="page-15-1"></span>**Nachrichten (Rückrufwünsche)**

Neue, oder noch nicht bearbeitete Nachrichten werden Ihnen wie folgt signalisiert:

- $\bullet$   $\square$  Die Tasten-LED leuchtet.
- Beim Abheben des Hörers und beim Drücken der Lautsprecher-Taste erhalten Sie einen akustischen Hinweis (Ansagetext).

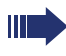

Diese Hinweise sind aktiv bis alle Nachrichten angesehen, bzw. gelöscht wurden.

Aufruf: Drücken Sie die Briefkasten-Taste **[So.**]. Der neueste Eintrag wird angezeigt.

<span id="page-15-5"></span>Beispiel:

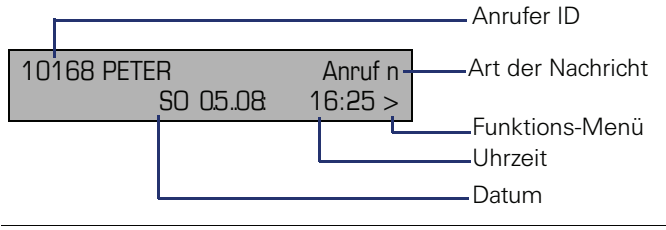

Beschreibung zum Bearbeiten der Einträge  $\rightarrow$  [Seite 33.](#page-32-2)

#### <span id="page-15-2"></span>**Sprachnachrichten**

Drücken Sie die Briefkasten-Taste  $\boxed{\boxtimes}$ 

Wenn Ihr System entsprechend eingerichtet ist, wird die Sprachmailbox direkt angerufen und das Abspielen der gespeicherten Nachrichten erfolgt umgehend.

Nicht komplett angehörte (neue) Sprachnachrichten können Sie nicht löschen. Um die Nachricht als "angehört" zu kennzeichnen, springen Sie mit **6**<sub>mno</sub> 6<sub>mno</sub> an das Ende der Nachricht.

## <span id="page-16-0"></span>**Anrufliste**

Anrufe zu Ihrem Telefon und gewählte Rufnummern von Ihrem Telefon werden in der Anrufliste zeitlich protokolliert und sortiert, und in folgende Listen unterteilt:

- Unbeantwortete Anrufe
- Kommende Anrufe
- Gehende Anrufe

Ihr Telefon speichert die letzten 10 unbeantworteten, die letzten 6 abgehenden und die letzten 12 angekommenen Anrufe in zeitlicher Reihenfolge. Jeder Anruf wird mit einem Zeitstempel versehen. Die Anzeige beginnt mit dem aktuellsten, noch nicht abgefragten Eintrag der Liste. Bei Anrufen vom gleichen Anrufer wird nur der Zeitstempel aktualisiert.

Jede Liste, die zumindest einen Eintrag enthält, wird Ihnen im Ruhemenü  $\rightarrow$  Seite 15 automatisch angeboten  $\rightarrow$  [Seite 37](#page-36-2).

Anrufer, die keine ID übermitteln, können in der Anrufliste nicht erfasst werden.

Sie sehen Informationen zum Anrufer und zum Anrufzeitpunkt.

Beispiel:

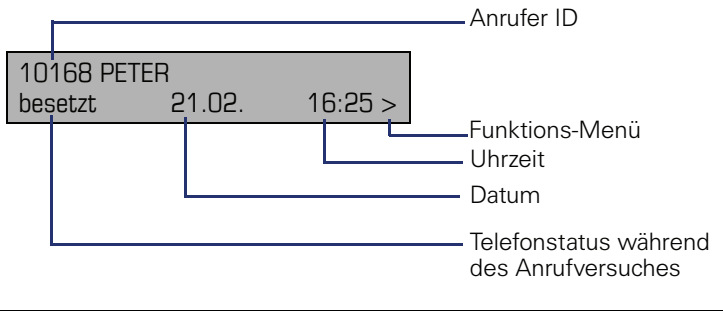

Beschreibung zum Bearbeiten der Anruflisten  $\rightarrow$  [Seite 37.](#page-36-2)

## <span id="page-17-0"></span>**Servicemenü**

<span id="page-17-1"></span>Über die Menü-Taste  $\boxed{\geq}$  erreichen Sie das Servicemenü Ihrer Kommunikationsanlage.

Solange Sie sich im Menü befinden, leuchtet die LED der Menü-Taste rot. Beispiel:

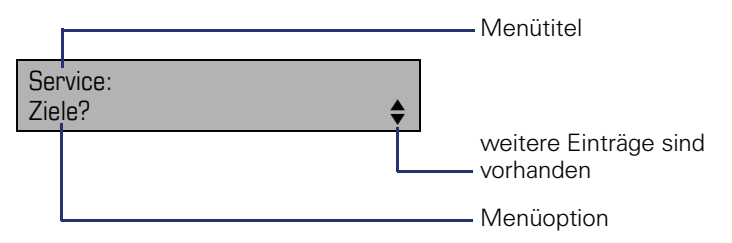

Die Menüstruktur umfasst mehrere Ebenen. Innerhalb dieser Struktur zeigt die erste Zeile das gerade gewählte Menü und die zweite Zeile eine Option dieses Menüs.

# <span id="page-18-0"></span>**Grundfunktionen**

Um die hier beschriebenen Schritte am Gerät umsetzen zu können, wird dringend empfohlen, die Einführungskapitel "Das OpenStage kennen $l$ ernen"  $\rightarrow$  [Seite 10](#page-9-2) aufmerksam durchzulesen.

## <span id="page-18-1"></span>**Anruf annehmen**

Wenn Sie während eines eingehenden Anrufs gerade Einstellungen am Telefon vornehmen, wird dieser Vorgang abgebrochen.

#### <span id="page-18-2"></span>**Anruf über Hörer annehmen**

Das Telefon läutet. Der Anrufer wird angezeigt. Hörer abheben.

**evtl.**  $\boxed{+}$  **oder**  $\boxed{-}$  Gesprächslautstärke einstellen.

#### <span id="page-18-3"></span>**Anruf über Lautsprecher annehmen (Freisprechen)**

Das Telefon läutet. Der Anrufer wird angezeigt.

**N** Taste drücken. Tasten-LED leuchtet

Die Freisprechfunktion ist aktiviert.

**evtl.**  $\boxed{+}$  **oder**  $\boxed{-}$  Gesprächslautstärke einstellen.

#### **Hinweise zum Freisprechen:**

- Sagen Sie Ihrem Gesprächpartner, dass Sie freisprechen.
- Regulieren Sie während des Freisprechens die Gesprächslautstärke.
- Der optimale Gesprächsabstand zum Telefon beträgt beim Freisprechen 50 cm.

<span id="page-19-1"></span><span id="page-19-0"></span>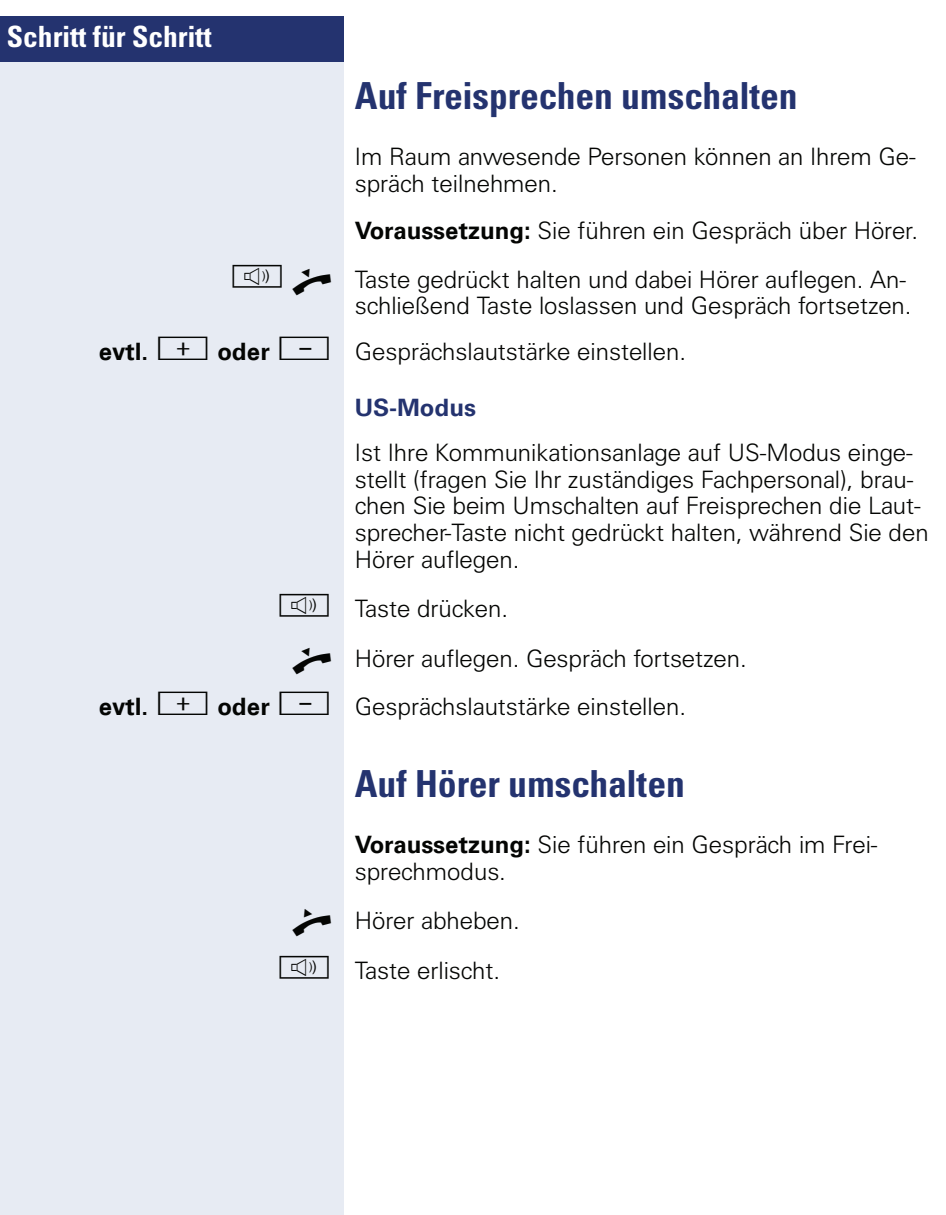

## <span id="page-20-3"></span><span id="page-20-0"></span>**Lauthören**

Im Raum anwesende Personen können Ihr Gespräch mithören.

**Voraussetzung:** Sie führen ein Gespräch über Hörer.

#### **Einschalten**

 $\boxed{\triangleleft}$  Taste drücken.

#### **Ausschalten**

 $\boxed{\mathbb{C}}$ l Leuchtende Taste drücken.

## <span id="page-20-1"></span>**Mikrofon aus-/einschalten**

Um das Mithören des Gesprächspartners, z. B. bei einer Rückfrage im Raum, zu verhindern, können Sie das Mikrofon des Hörers oder des Freisprechmikrofons zeitweise ausschalten.

**Voraussetzung:** Sie führen ein Gespräch. Die Taste "Mikrofon" ist eingerichtet.

#### **Mikrofon ausschalten**

Taste "Mikrofon" drücken.

#### **Mikrofon einschalten**

 $\Box$  Leuchtende Taste "Mikrofon" drücken.

## <span id="page-20-2"></span>**Gespräch beenden**

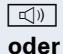

n Leuchtende Taste drücken.

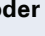

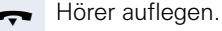

## <span id="page-21-0"></span>**Wählen/Anrufen**

#### <span id="page-21-1"></span>**Mit abgehobenem Hörer wählen**

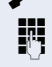

 $\blacktriangleright$  Hörer abheben.

**Fig.** Intern: Rufnummer eingeben. Extern: Extern-Kennzahl und Rufnummer eingeben.

Die Verbindung wird aufgebaut, sobald Sie Ihre Eingabe beendet haben.

#### <span id="page-21-2"></span>**Mit aufliegendem Hörer wählen**

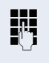

**FR** Intern: Rufnummer eingeben. Extern: Extern-Kennzahl und Rufnummer eingeben.

Ihr Gesprächsteilnehmer meldet sich über Lautsprecher.

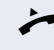

 $\blacktriangleright$  Hörer abheben.

**oder** Bei aufliegendem Hörer: Freisprechen.

# <span id="page-22-0"></span>**Wahl wiederholen (letztgewählte Rufnummer)**

Die zuletzt an Ihrem Telefon gewählte Rufnummer wird automatisch gewählt.

#### <span id="page-22-1"></span>**Wahlwiederholungstaste**

Voraussetzung: Die Taste "Wahlwiederh." ist eingerichtet.

Taste "Wahlwiederh." drücken.

**ED** Taste drücken zum Freisprechen.

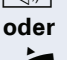

 $\blacktriangleright$  Hörer abheben.

## <span id="page-22-2"></span>**Wahlwiederholung aus dem Menü**

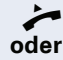

**oder**

Hörer abheben.

□ Taste drücken.

Letzte Nummer wählen?  $\leftrightarrow$ 

Bestätigen.

# <span id="page-22-3"></span>**Wahl wiederholen (gespeicherte Rufnummer)**

**Voraussetzung:** Sie haben eine Rufnummer gespeichert  $\rightarrow$  [Seite 34](#page-33-0).

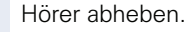

 $\boxed{\triangleleft}$  Taste drücken.

Wahlwiederholung?  $\leftarrow$ 

Auswählen und bestätigen.

Die gespeicherte Rufnummer wird gewählt.

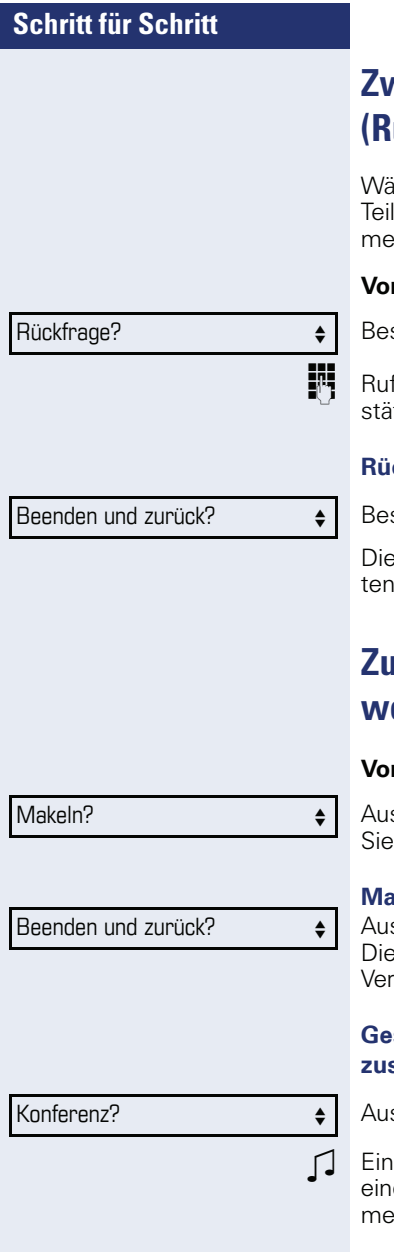

# <span id="page-23-0"></span>**Zweiten Teilnehmer anrufen (Rückfrage)**

ihrend eines Gesprächs können Sie einen zweiten Inehmer anrufen. Die Verbindung zum ersten Teilneher wird ins "Halten" gelegt.

**Voraussetzung:** Sie führen ein Gespräch.

stätigen.

fnummer des zweiten Teilnehmers eingeben und beitigen.

#### **Rückfrage beenden**

stätigen.

e Rückfrage wird beendet. Die Verbindung zum ers-Teilnehmer wird wieder hergestellt.

# <span id="page-23-1"></span>**Zum jeweils wartenden Teilnehmer wechseln (Makeln)**

raussetzung: Sie führen ein Rückfragegespräch.

swählen und bestätigen. Sie wechseln zum wartenden Teilnehmer.

#### **Makeln beenden**

swählen und bestätigen. e aktive Verbindung wird getrennt und die gehaltene bindung wieder hergestellt.

#### **Gesprächspartner zu Dreierkonferenz zusammenschalten**

swählen und bestätigen.

Aufmerksamkeitston signalisiert Ihnen, dass nun e Konferenzschaltung zwischen allen drei Teilnehern besteht.

<span id="page-24-0"></span>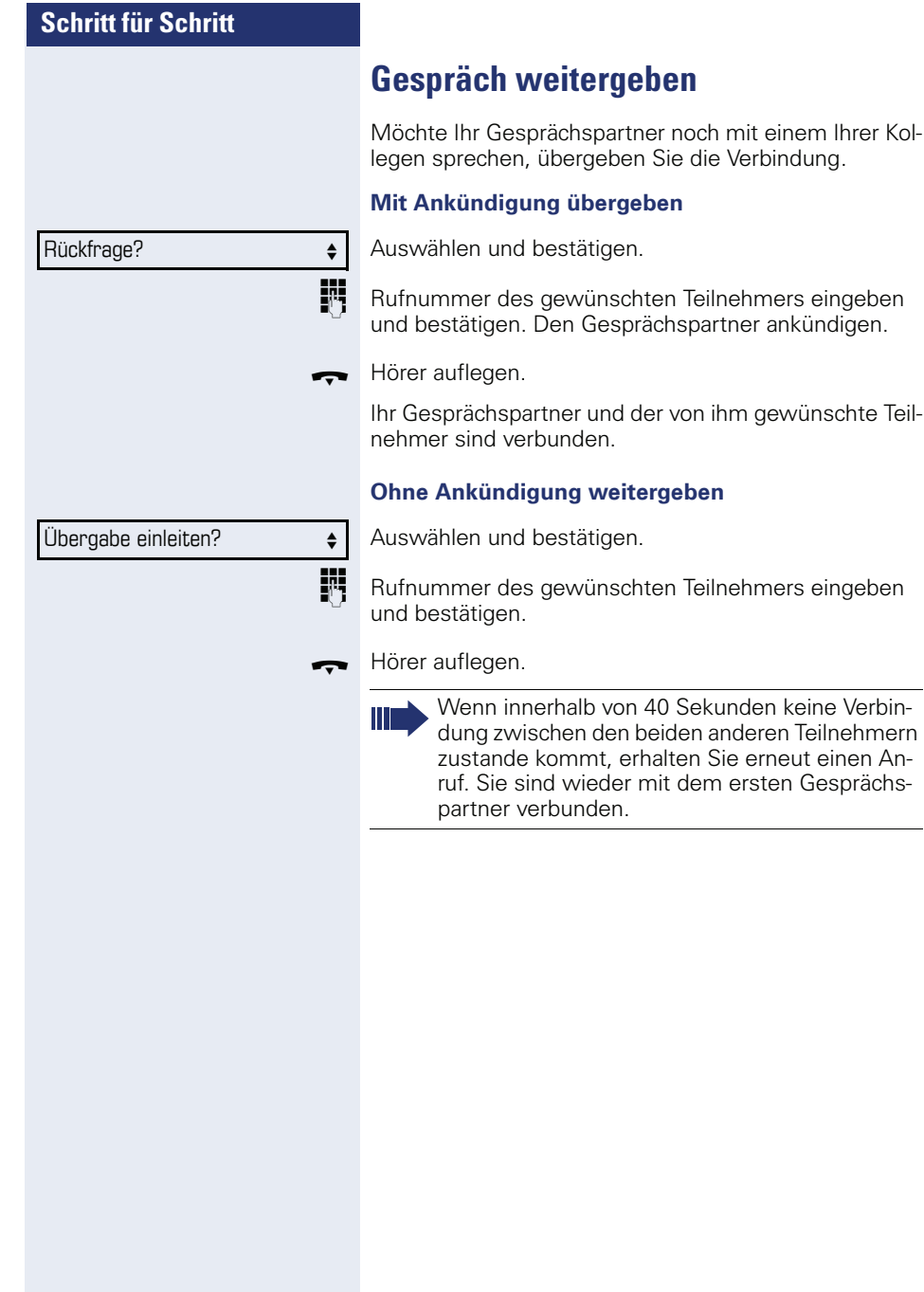

#### <span id="page-25-0"></span>**Anrufe umleiten**

Gehört Ihr Telefon zu einer ONS-Gruppe (Parallelruf  $\rightarrow$  [Seite 78\)](#page-77-0), beachten Sie die folgenden Besonderheiten:

Die Anrufumleitung kann an jedem Telefon der ONS-Gruppe eingerichtet werden und gilt dann für alle Telefone der ONS-Gruppe. Eine Anrufumleitung zwischen zwei Telefonen einer ONS-Gruppe ist nicht möglich.

#### <span id="page-25-1"></span>**Übersicht der Umleitungsarten**

Sie können verschiedene Anrufumleitungen für Ihren Anschluss einrichten.

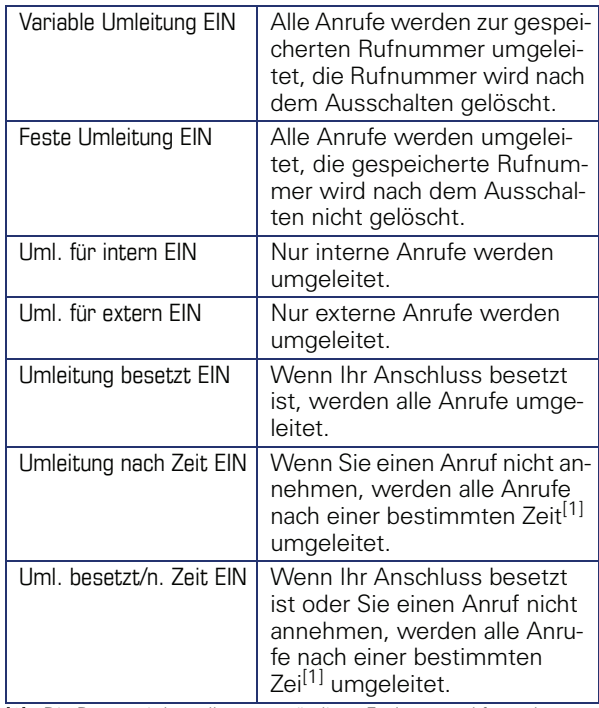

<span id="page-25-2"></span>[1] Die Dauer wird von Ihrem zuständigen Fachpersonal festgelegt.

Die Umleitungstypen schließen sich bis auf "Umleitung für intern" und "Umleitung für extern" gegenseitig aus. Sie können für die beiden Ausnahmen jeweils ein Umleitungsziel programmieren und einschalten.

<span id="page-26-0"></span>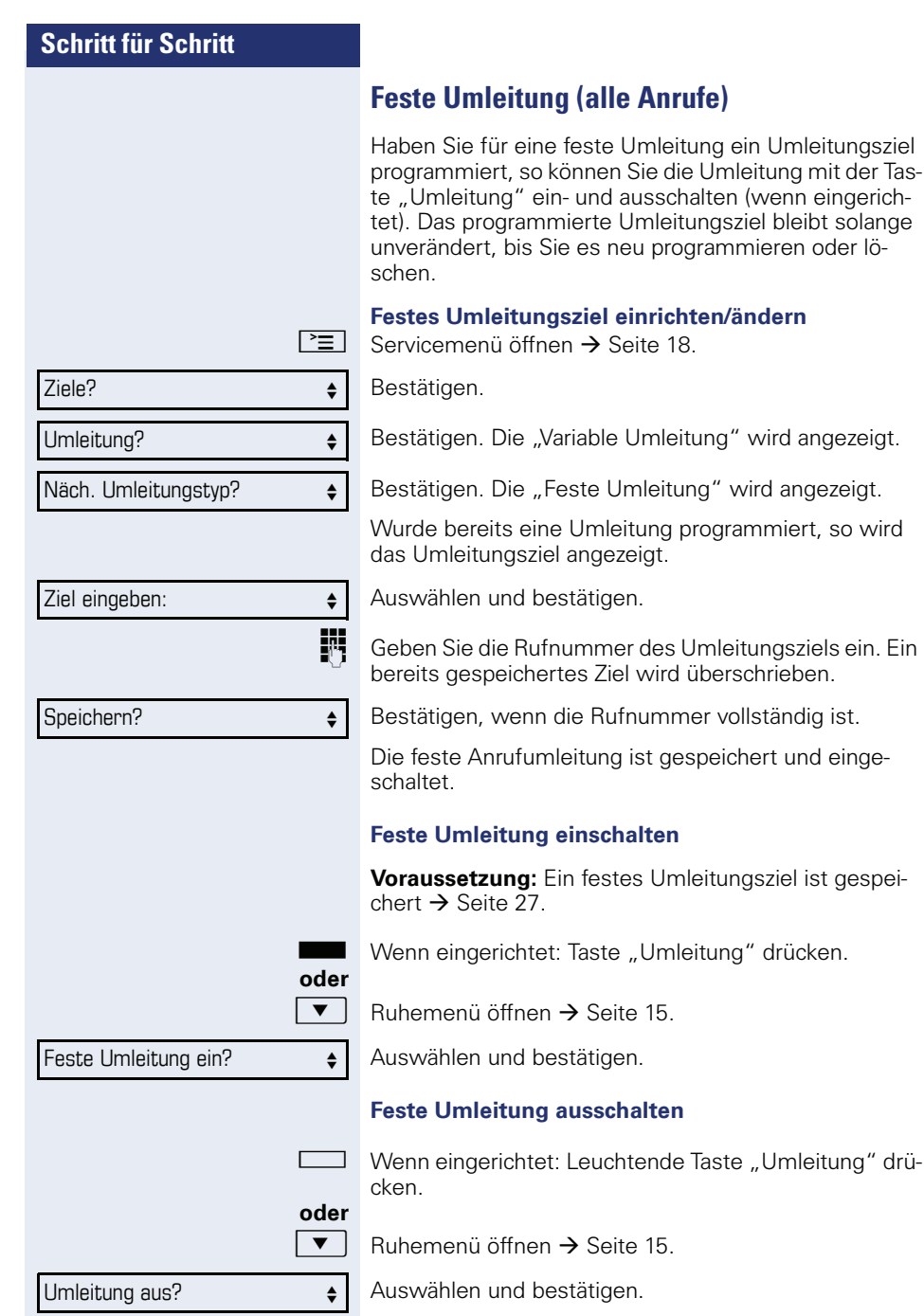

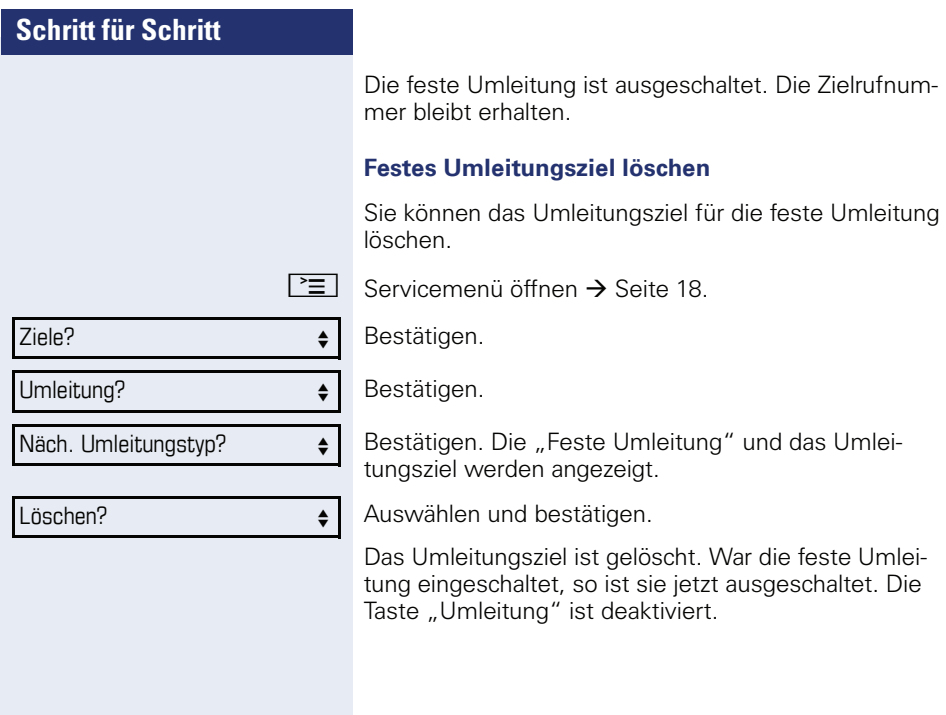

<span id="page-28-0"></span>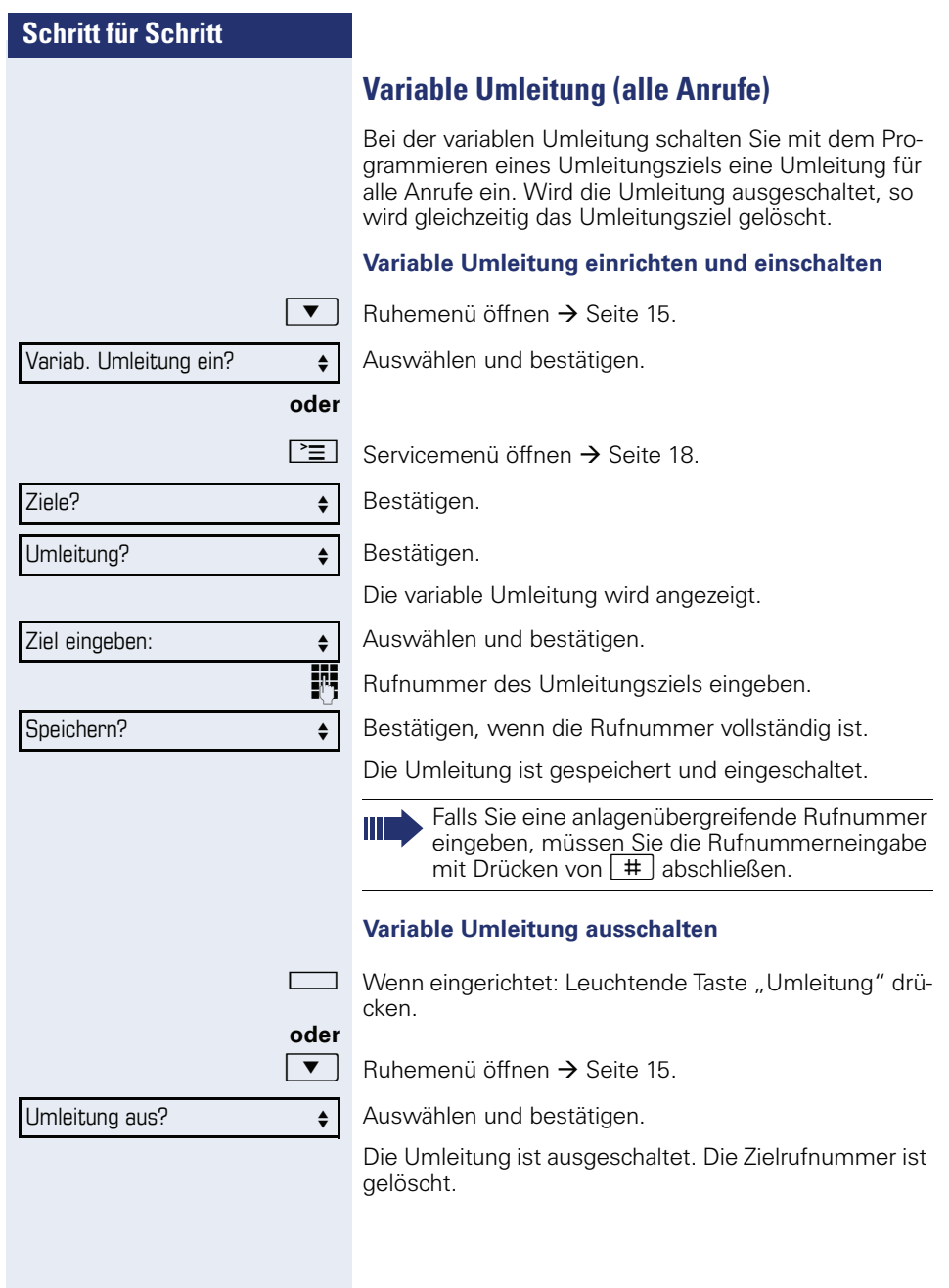

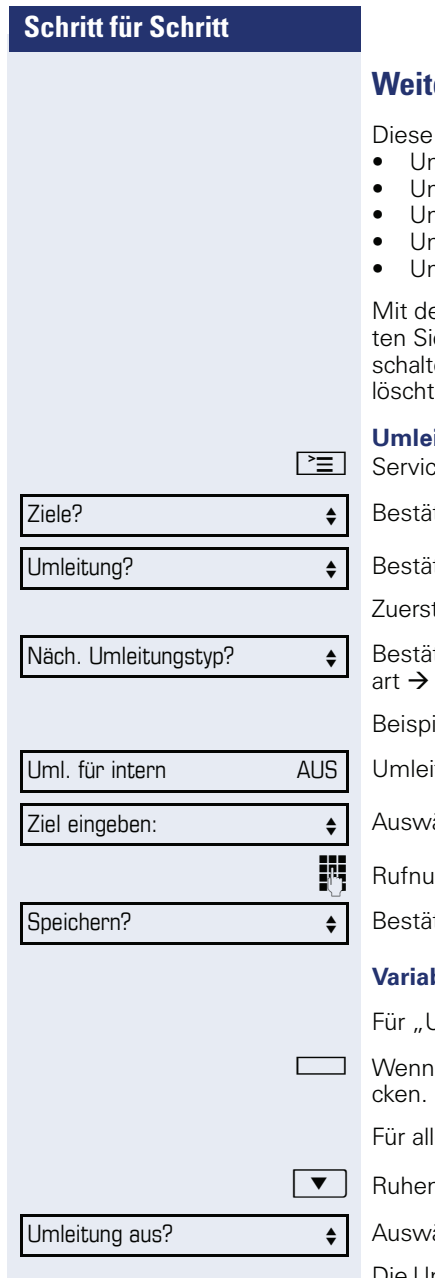

#### <span id="page-29-0"></span>*<u>Eere Umleitungsarten</u>*

Beschreibung gilt für folgende Umleitungsarten:

- Umleitung für intern
- Umleitung für extern
- Umleitung besetzt
- Umleitung nach Zeit
- Uml. besetzt/n. Zeit

em Programmieren eines Umleitungsziels schale die Umleitung ein. Wird die Umleitung ausgeet, so wird gleichzeitig das Umleitungsziel gelöscht.

#### **Umleitung einrichten/einschalten**

 $n$ emenü öffnen  $\rightarrow$  [Seite 18](#page-17-1).

tigen.

tigen.

t wird Ihnen die variable Umleitung angeboten.

tigen Sie so oft, bis die gewünschte Umleitungs-Seite 26 in der der 1. Zeile angezeigt wird.

iel:

itungstyp mit Status.

ählen und bestätigen.

immer des Umleitungsziels eingeben.

tigen, wenn die Rufnummer vollständig ist.

#### **Variable Umleitung ausschalten**

Jmleitung für intern" und "Umleitung für extern":

eingerichtet: Leuchtende Taste "Umleitung" drü-

le anderen Umleitungstypen:

menü öffnen  $\rightarrow$  [Seite 15](#page-14-3).

ählen und bestätigen.

Die Umleitung ist ausgeschaltet und die Zielrufnummer gelöscht.

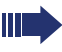

Anrufumleitungen können auch im System vorkonfiguriert sein  $\rightarrow$  [Seite 52.](#page-51-0)

#### <span id="page-30-0"></span>**Displayanzeigen**

Im Ruhemodus  $\rightarrow$  [Seite 15](#page-14-4) werden Sie durch folgende Hinweise auf eine eingeschaltete Umleitung erinnert:

#### **Feste/Variable Umleitung**

Rufnummer/Name des Umleitungszieles wird im Displa angezeugt. Die Taste "Umleitung" leuchtet.

#### **Umleitung für intern/extern**

Status wird im Displa angezeugt. Die Taste "Umleitung" leuchtet.

Ш

 $\bullet$ 

Bei den Umleitungsarten für "besetzt" "nach Zeit" und "besetzt/nach Zeit" gibt es keinen Hinweis im Display. Die Tasten-LED leuchtet nicht.

Umleitung zu 220870 PETER f

Umleitung ist ein

## <span id="page-31-0"></span>**Rückruf nutzen**

Gehört Ihr Telefon zu einer ONS-Gruppe (Parallelruf  $\rightarrow$  [Seite 78\)](#page-77-0), beachten Sie die folgenden Besonderheiten:

Der Rückruf bei Besetzt wird ausschließlich am besetzten Telefon, nicht in der gesamten ONS-Gruppe signalisiert.

Der Rückruf bei Nichtmelden wird im Briefkasten  $\rightarrow$  [Seite 16](#page-15-3) aller internen Systemtelefone einer ONS-Gruppe eingetragen.

#### <span id="page-31-1"></span>**Rückruf speichern**

**Voraussetzung:** Der angerufene interne Anschluss ist besetzt oder niemand meldet sich. Bestätigen.

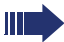

War der Angerufene besetzt, erfolgt der Rückruf automatisch.

Hat sich der Angerufene nicht gemeldet, wird eine Nachricht im Briefkasten des Angerufenen hinterlassen.

#### <span id="page-31-2"></span>**Rückruf annehmen**

**Voraussetzung:** Der angerufene interne Anschluss war besetzt. Sie haben eine Rückrufwunsch gespeichert.

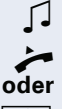

**Z** Ihr Telefon läutet.

**Rückruf abbrechen**

Bestätigen.

 $\blacktriangleright$  Hörer abheben. Rufton hörbar.

 $\boxed{\mathbb{Q}}$  Taste drücken. Rufton hörbar.

Falls der Teilnehmer eine Anrufumleitung  $\rightarrow$  [Seite 26](#page-25-1) aktiviert hat, erhalten Sie den Rückruf vom Umleitungsziel.

Rückruf abbrechen?

**oder** Den Anruf nicht entgegennehmen. Nach 4-mal läuten wird der Rückruf abgebrochen.

Rückruf? **the second of the second second second** 

<span id="page-32-2"></span><span id="page-32-1"></span><span id="page-32-0"></span>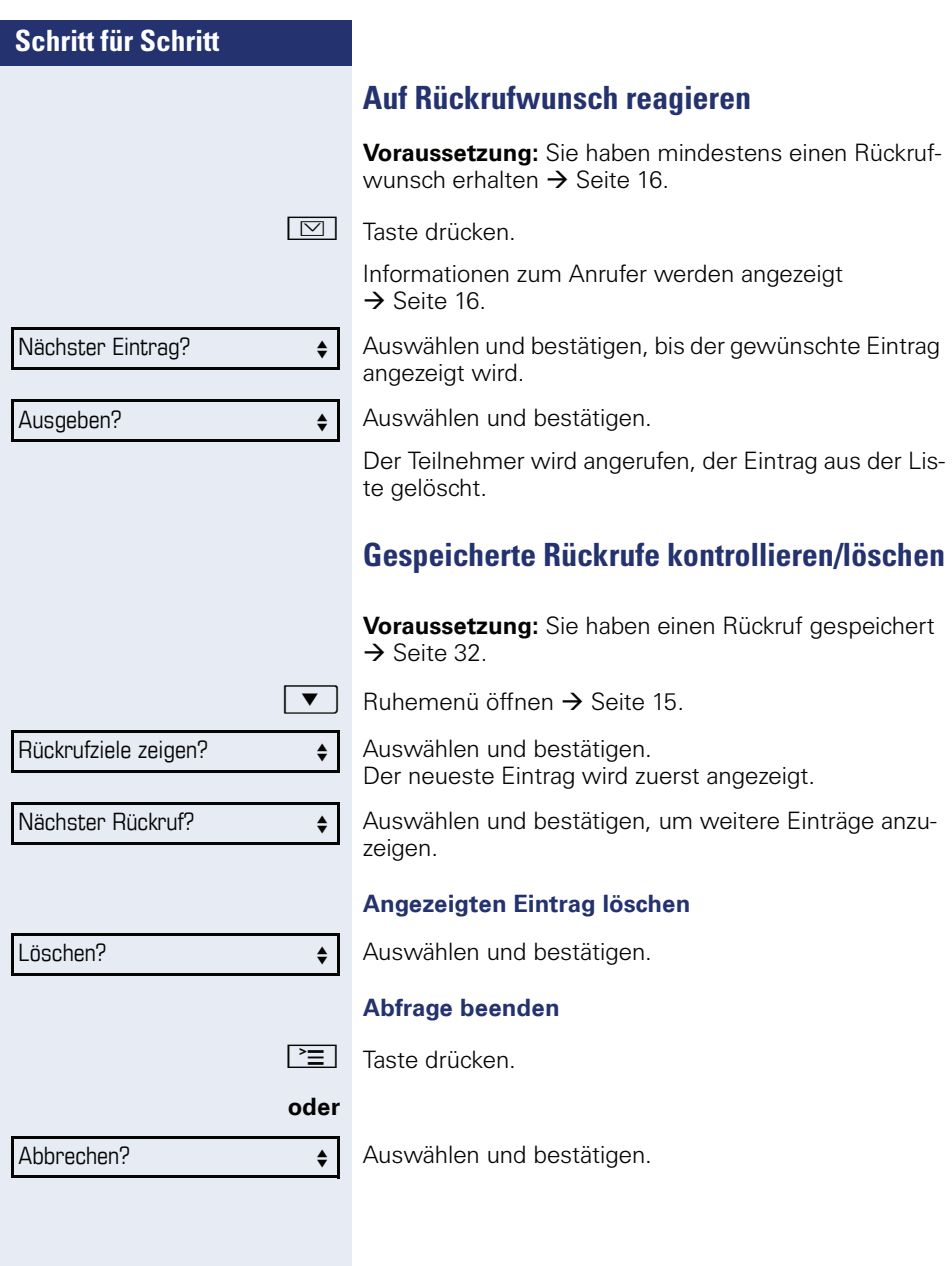

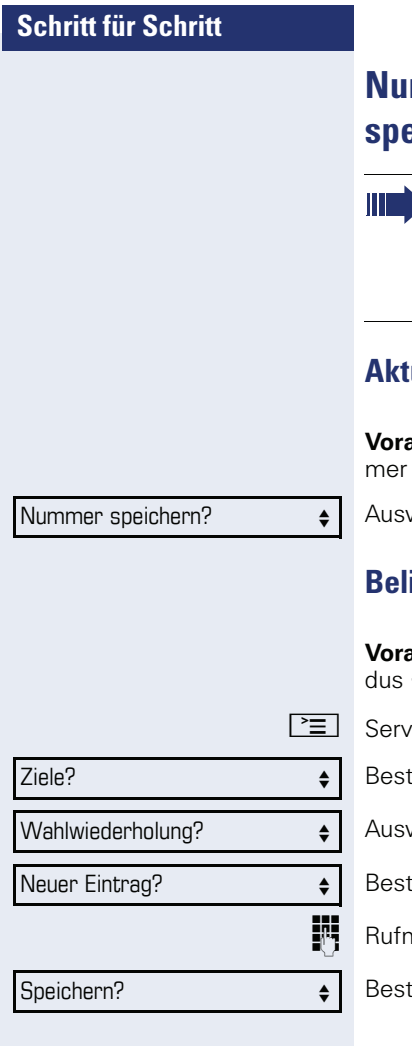

# <span id="page-33-0"></span>**Nummer für Wahlwiederholung speichern**

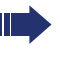

Diese Rufnummer wird im Ruhemenü-Eintrag "Wahlwiederholung?"gespeichert, und überschreibt früher gespeicherte Rufnummern. Die gespeicherte Rufnummer wählen Sie aus dem Ruhemenü  $\rightarrow$  [Seite 23](#page-22-3).

## <span id="page-33-1"></span>**Aktuelle Rufnummer speichern**

**Voraussetzung:** Sie führen ein Gespräch. Die Rufnum-Ihres Gesprächpartners wird im Display angezeigt.

wählen und bestätigen.

## <span id="page-33-2"></span>**Beliebige Rufnummer speichern**

**ussetzung:** Ihr Telefon befindet sich im Ruhemo- $\rightarrow$  [Seite 15](#page-14-4).

 $n$ icemenü öffnen  $\rightarrow$  [Seite 18](#page-17-1).

ätigen.

wählen und bestätigen.

ätigen.

ummer eingeben.

ätigen.

Gezielte Übernahme?  $\qquad \qquad \bullet$ 

# <span id="page-34-0"></span>**Komfortfunktionen**

## <span id="page-34-1"></span>**Anrufe annehmen**

## <span id="page-34-2"></span>**Anrufe gezielt übernehmen**

Sie hören ein anderes Telefon klingeln, dessen Rufnummer Sie kennen, oder eine Kollegin/ein Kollege bittet Sie durch Zuruf, einen Anruf für ein bestimmtes Telefon zu übernehmen.

 $\blacktriangleright$  Hörer abheben.

Auswählen und bestätigen.

**Fig.** Rufnummer des Telefons eingeben, für das Sie den Anruf übernehmen wollen oder sollen. Dadurch nehmen Sie das Gespräch an.

#### **Gerufene Nebenstelle anzeigen lassen**

Wenn Sie in einer Anrufübernahmegruppe die Rufnummer, für die Sie einen Anruf übernehmen wollen, nicht angezeigt bekommen (Standard Anzeige bei Anrufübernahmegruppe ist deaktiviert), können Sie nach Abnehmen des Hörers die Kennzahl für "Display auf Wunsch" eingeben. Fragen Sie Ihr zuständiges Fachpersonal nach dieser Kennzahl.

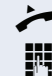

Hörer abheben.

Anlagen-Kennzahl für "Display auf Wunsch" (ggf. das zuständige Fachpersonal fragen) eingeben.

Nach Eingabe der Kennzahl wird die Rufnummer angezeigt.

<span id="page-35-1"></span><span id="page-35-0"></span>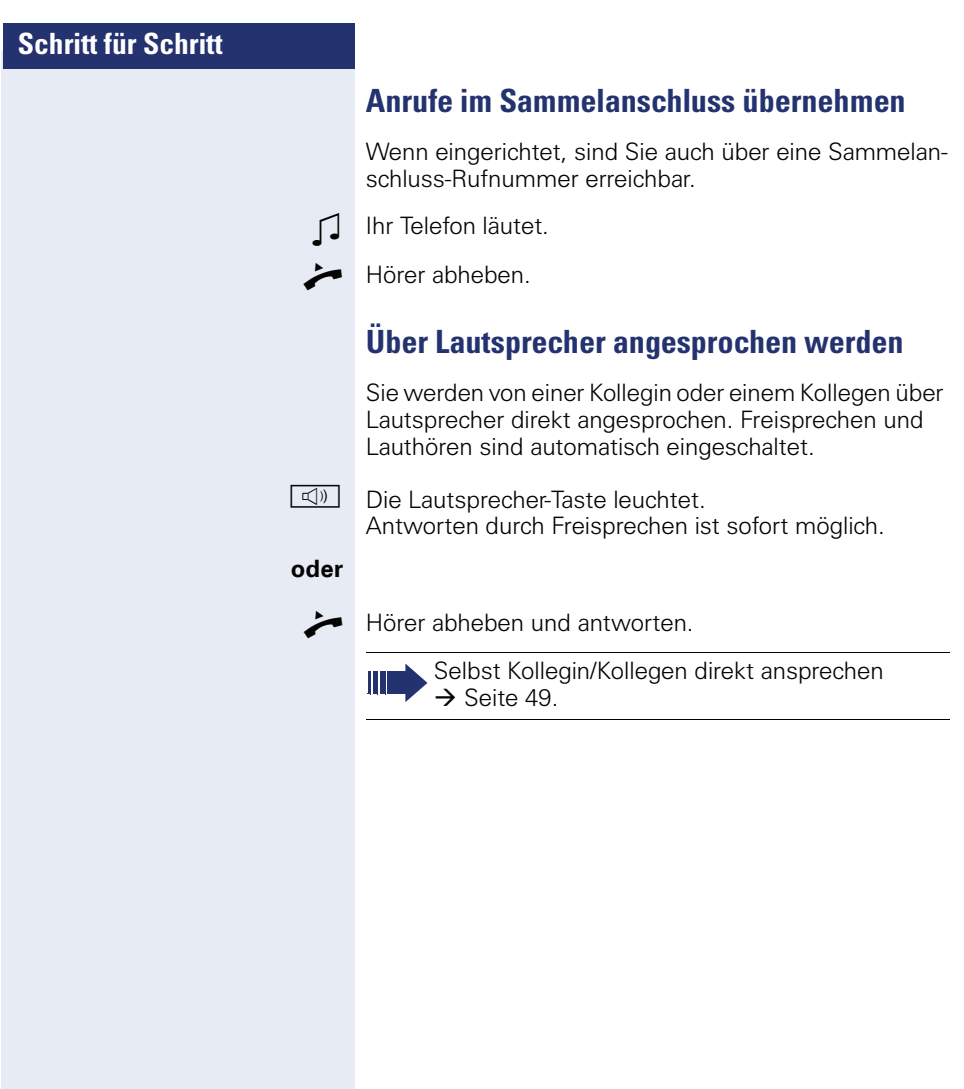
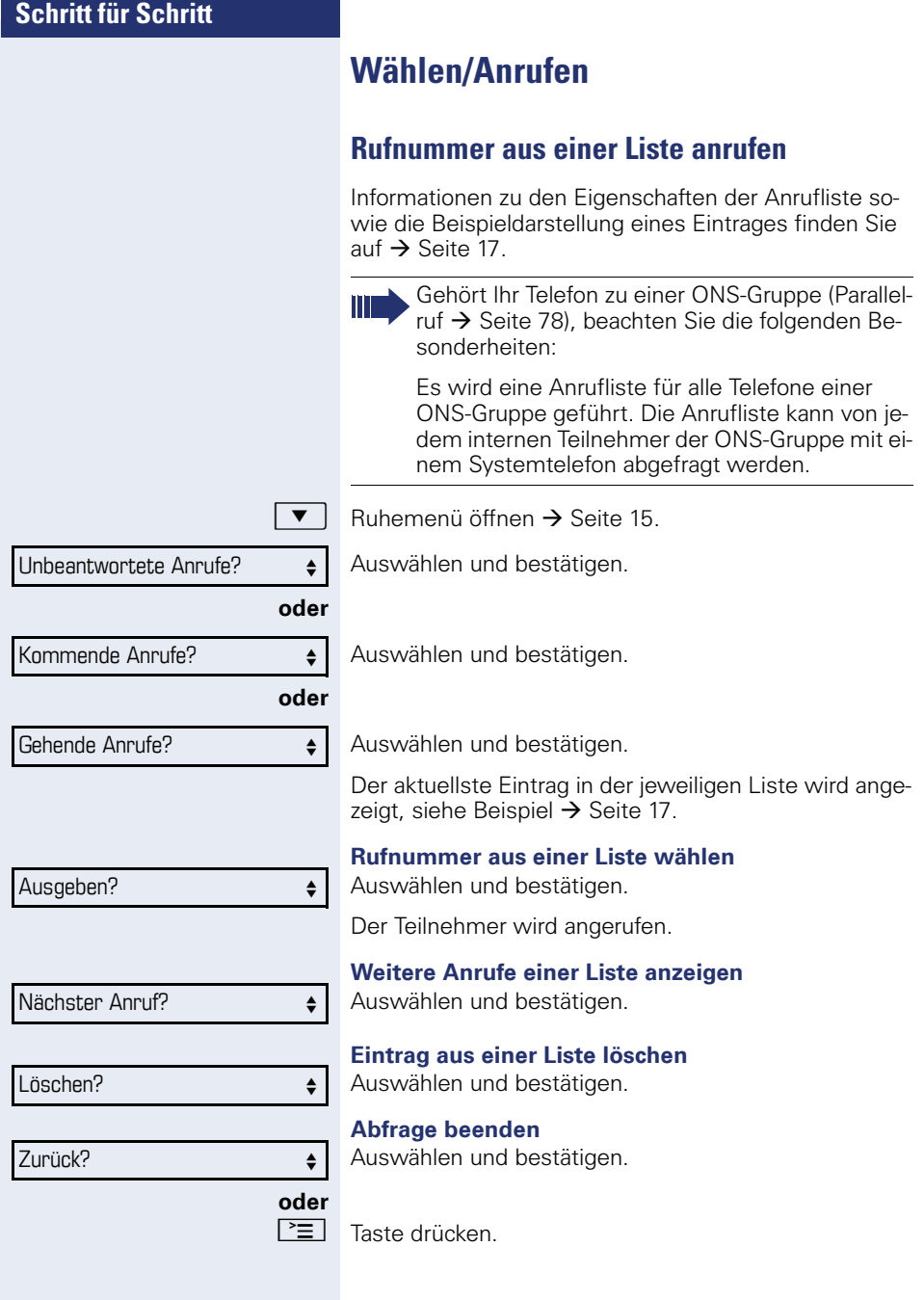

÷

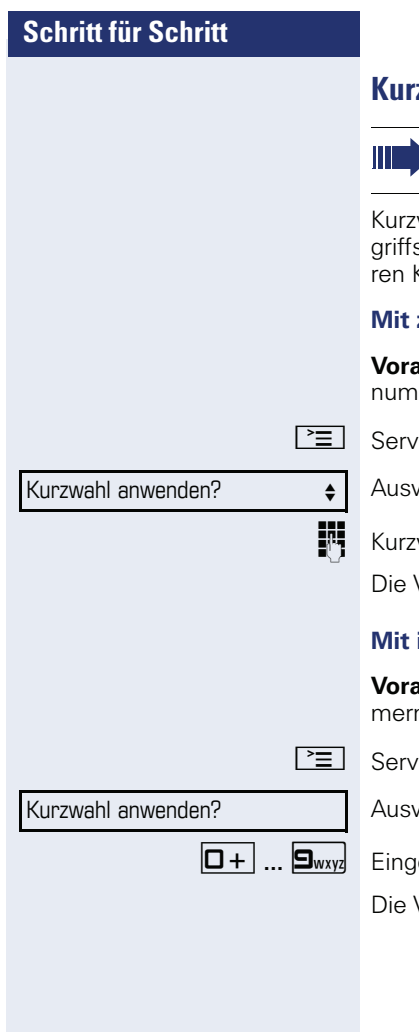

### <span id="page-37-0"></span>**Kurzwahl verwenden**

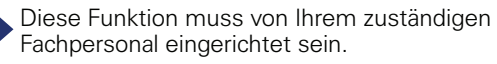

wahlnummern könnnen auch Befehls- oder Zuscode-Sequenzen enthalten und können mit ande-Kurzwahlnummern verkettet sein  $\rightarrow$  [Seite 62.](#page-61-0)

#### **Mit zentralen Kurzwahlnummern wählen**

**aussetzung:** Sie kennen die zentralen Kurzwahlmmern  $\rightarrow$  [Seite 62](#page-61-1).

 $\frac{1}{2}$ icemenü öffnen  $\rightarrow$  [Seite 18](#page-17-0).

wählen und bestätigen.

wahlnummer eingeben.

Verbindung wird sofort hergestellt.

#### <span id="page-37-1"></span>**Mit individuellen Kurzwahlnummern wählen**

**aussetzung:** Sie haben individuelle Kurzwahlnumn eingerichtet  $\rightarrow$  [Seite 63.](#page-62-0)

 $\alpha$ icemenü öffnen  $\rightarrow$  [Seite 18](#page-17-0).

wählen und bestätigen.

0**...**9 Eingerichtete Kurzwahltaste drücken.

Verbindung wird sofort hergestellt.

### **Während des Gesprächs**

#### <span id="page-38-1"></span>**Zweitanruf nutzen**

Sie können festlegen, ob Sie während eines Gesprächs Zweitanrufer (Anklopfer) annehmen möchten oder nicht.

Gehört Ihr Telefon zu einer ONS-Gruppe (Parallelruf  $\rightarrow$  [Seite 78](#page-77-0)), beachten Sie die folgenden Besonderheiten:

Zusätzlich zum Aufmerksamkeitston am besetzten Telefon wird der Zweitanruf bei den anderen Telefonen der ONS-Gruppe mit einem Rufton signalisiert.

#### <span id="page-38-2"></span>**Zweitanruf ein-/ausschalten**

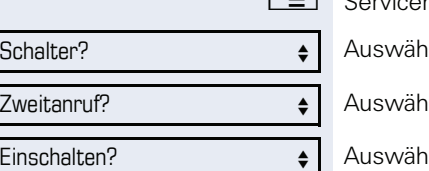

Ausschalten?  $\triangleleft$ 

Anklopfer übernehmen?  $\div$ 

**oder**

menü öffnen  $\rightarrow$  [Seite 18.](#page-17-0)

len und bestätigen.

len und bestätigen.

len und bestätigen.

Auswählen und bestätigen.

#### <span id="page-38-0"></span>**Zweitanruf annehmen**

**Voraussetzung:** Sie führen ein Gespräch und die Funktion "Zweitanruf" ist eingeschaltet.

- Z Ein Zweitanruf wird mit einem Anklopfton signalisiert. Der Anrufer hört den Freiton als wären Sie "frei"
	- Auswählen und bestätigen.
	- Sie können mit dem zweiten Teilnehmer sprechen. Die Verbindung zum ersten Teilnehmer wird gehalten.

#### **Zweitgespräch beenden, erstes Gespräch fortsetzen**

Wenn eingerichtet: Taste "Trennen" drücken.

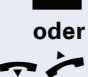

Hörer auflegen und wieder abheben.

### **Anlagenunterstützte Konferenz**

In der anlagenunterstützten Konferenz können Sie bis zu 8 interne und externe Teilnehmer einbinden. Teilnehmer mit Anlagentelefonen können alle nachfolgenden Funktionen gleichzeitig ausführen bzw. nutzen. ISDN-Telefone und externe Teilnehmer sind passive Teilnehmer – Sie können nur in die aktuelle Konferenz eingebunden werden.

Sie können Teilnehmer und Konferenzen einer entfernten Anlage in Ihre Konferenz einbinden. Die entfernten Teilnehmer können eine eigene Konferenz bilden und sie erweitern. Die Teilnehmer dieser Konferenz sind in Ihre aktuelle Konferenz eingebunden. Sie können aber die folgenden Funktionen nicht ausführen oder nutzen.

Folgende Funktionen werden für alle Konferenzteilnehmer mit Anlagentelefon unterstützt:

- Eine Konferenz aufbauen (bilden), wenn Sie einen Teilnehmer anrufen, einen Anruf erhalten, ein Rückfragegespräch führen oder einen Zweitanruf erhalten.
- Annahme eines Zweitanrufs und Einbinden des Anrufers in die Konferenz.
- Zwischen der Konferenz und einem Rückfragegespräch oder Zweitanruf makeln.
- Während einer Konferenz ein Rückfragegespräch halten und der Konferenz zuschalten.
- Zusammenschließen von Konferenzteilnehmern aus zwei unabhängigen Konferenzen über ein entferntes Netz.
- Übersicht über alle Konferenzteilnehmer erhalten.
- Konferenz an einen neuen Teilnehmer übergeben.

Die genannten Funktionen können alle Konferenzteilnehmer gleichzeitig ausführen.

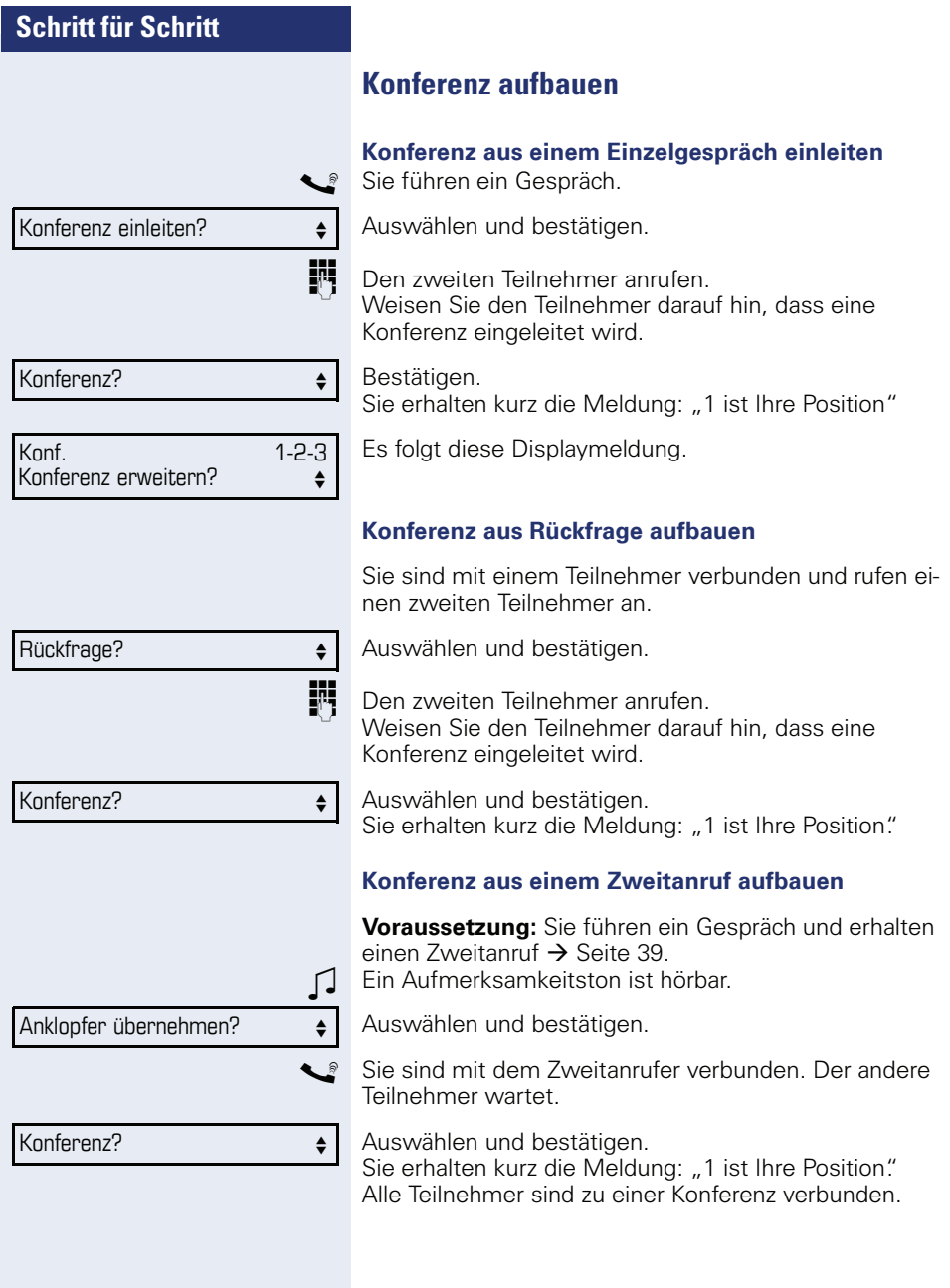

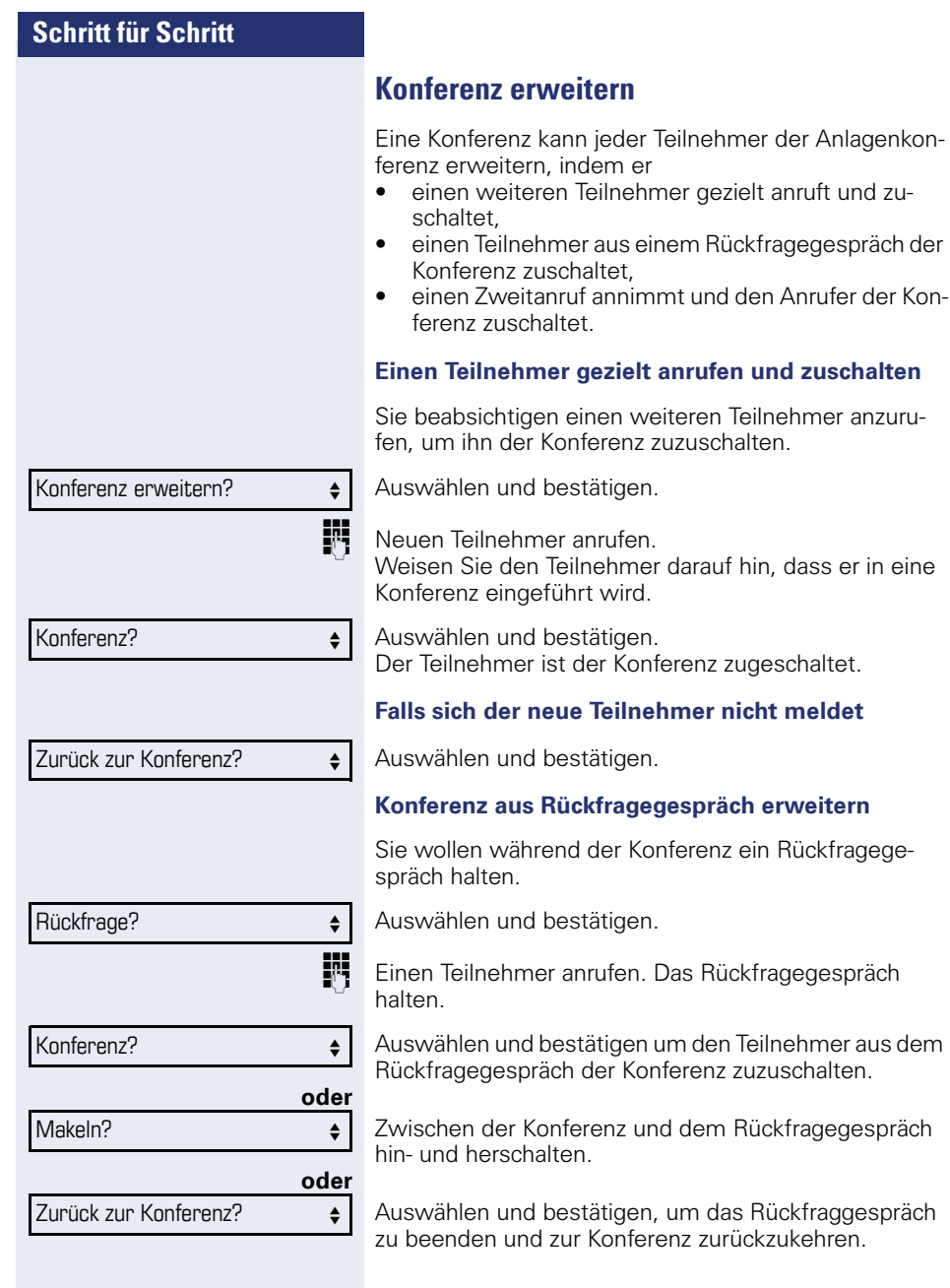

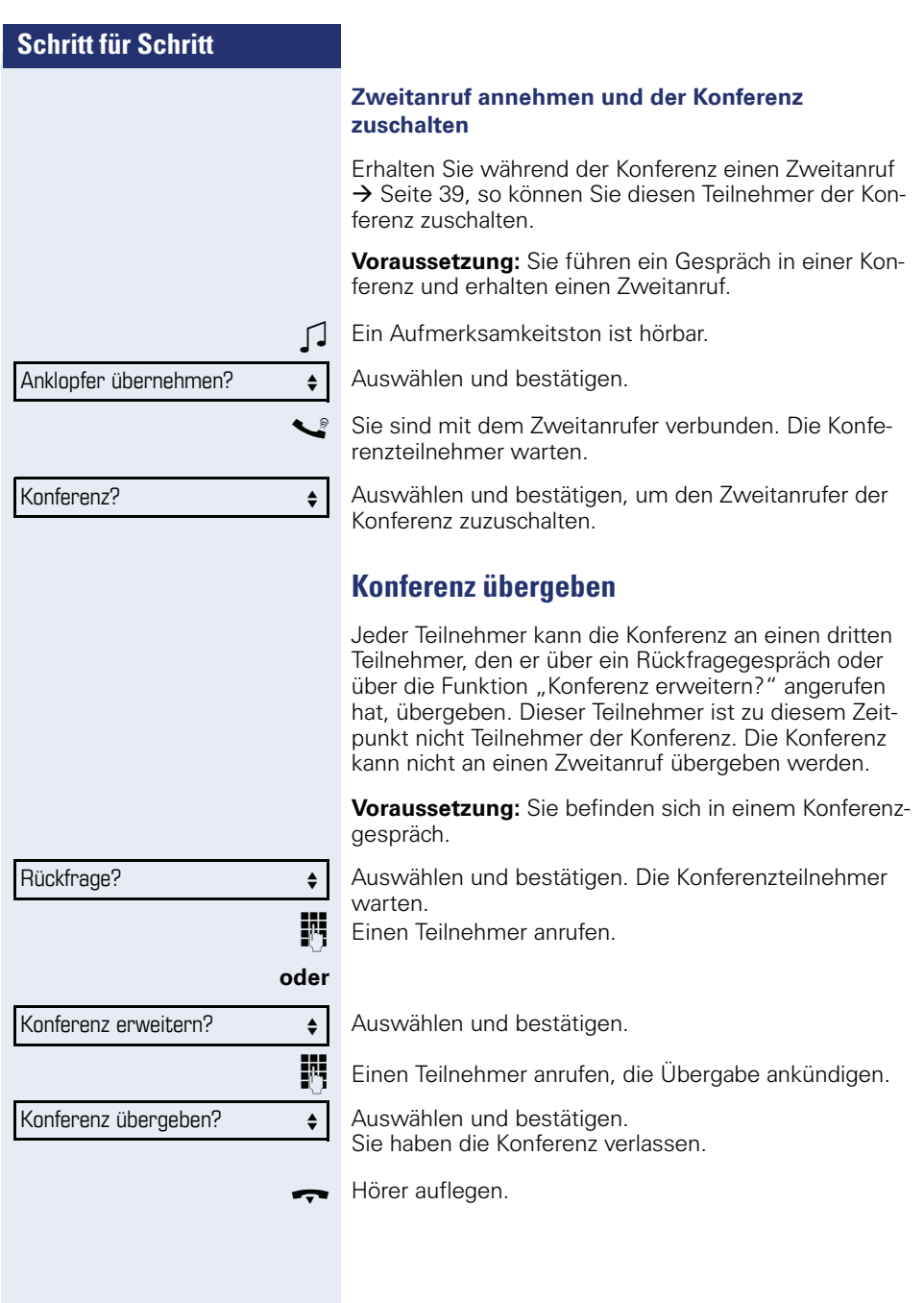

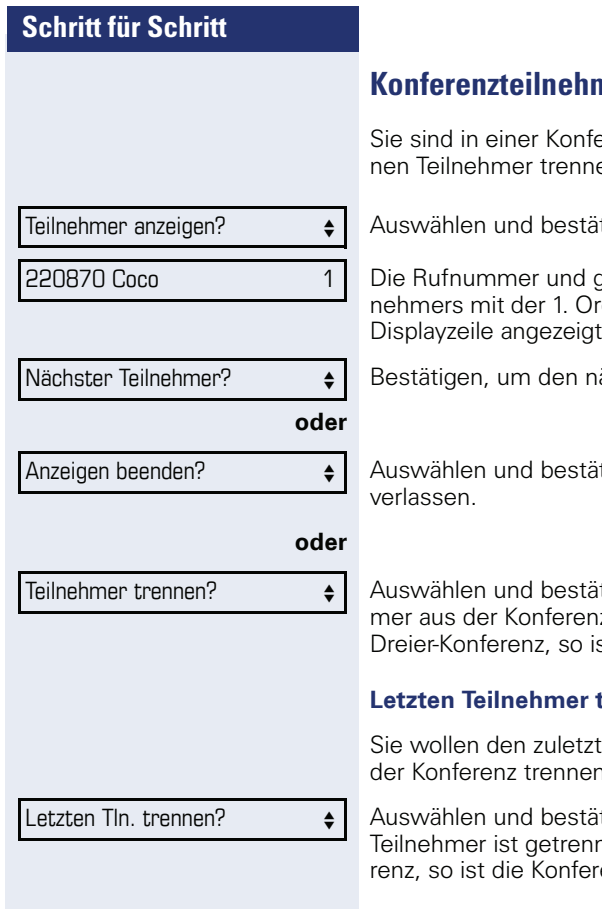

### **ner trennen**

erenz eingebunden und wollen einen Teilnehmer trennen.

tigen.

ggf. der Name des Konferenzteildnungsnummer werden in der 1. Displayzeile angezeigt.

ächsten Teilnehmer anzuzeigen.

tigen, um die Anzeige zu

tigen um den aktuellen Teilnehmger aus der Amdenen remen<br>z zu trennen. War vorher eine st die Konferenz jetzt aufgelöst.

#### **Letzten**

zugeschalteten Teilnehmer aus der Konferenz trennen.

tigen. Der zuletzt zugeschaltete nt. War vorher eine Dreier-Konfeenz jetzt aufgelöst.

### **Kommandos über Tonwahl eingeben (MFV-Nachwahl)**

Sie können nach Wahl einer Rufnummer Tonwahl einstellen, um im Mehr-Frequenzwahl-Verfahren (MFV) Geräte wie Anrufbeantworter oder automatische Auskunfts- oder Vermittlungssysteme durch Kommandoeingaben zu steuern.

 $\boxed{\geq}$  Servicemenü öffnen  $\rightarrow$  [Seite 18.](#page-17-0)

Auswählen und bestätigen.

Auswählen und bestätigen.

Mit den Tasten 0 bis 9, der Stern-Taste und der Raute-Taste können Sie jetzt Kommandos eingeben.

Beim Beenden der Verbindung wird auch die MFV-Nachwahl beendet.

Je nach Anlagenkonfiguration kann bereits nach dem Ende der Rufnummerneingabe die Anzeige "MFV Nachwahl?" erscheinen. Sie können dann sofort nach Wahl einer Rufnummer Kommandoeingaben vornehmen.

Weitere Funktionen?  $\bullet$ 

MFV Nachwahl?  $\leftarrow$ 

### **Systemweites Parken**

Sie können an der HiPath 4000 bis zu 10 interne und/ oder externe Gespräche parken und an einem anderen Telefon wieder annehmen.

Es gibt zwei Möglichkeiten, ein Gespräch zu parken:

- Automatisch parken
- Manuell parken

Es kann nicht geparkt werden, wenn:

- alle Parkpositionen besetzt sind,
- die gewünschte Parkposition besetzt ist,
- der Teilnehmer der Vermittlungsplatz ist.
- das Gespräch ein Rückfragegespräch ist,
- das Gespräch in einer Konferenz ist.

### **Gespräch manuell parken**

Sie können ein Gespräch an Ihrem Telefon manuell auf eine freie Parkposition parken und an Ihrem oder einem anderen Telefon wieder annehmen. Diese Funktion können Sie auch an Telefonen ohne Display ausführen.

#### **Parken**

Auswählen und bestätigen.

**Rufnummer des Zieltelefones eingeben** 

Das Gespräch wird geparkt. Hörer auflegen.

> Ist "Parken" nicht möglich, erhalten Sie eine akustische und zusätzlich eine visuelle Meldung.

Bestätigen und das Gespräch fortführen.

Hörer auflegen. Sie erhalten einen Wiederanruf des gehaltenen Gesprächs.

#### **Geparktes Gespräch wieder annehmen**

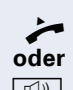

 $\blacktriangleright$  Hörer abheben

 $\boxed{\triangleleft}$  Taste drücken und Freisprechen.

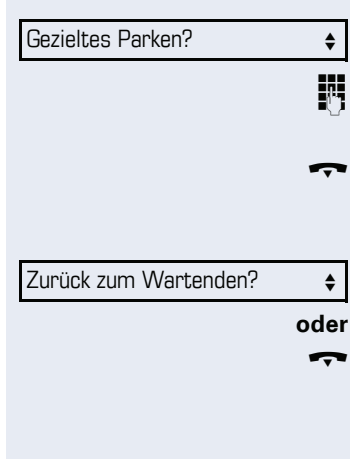

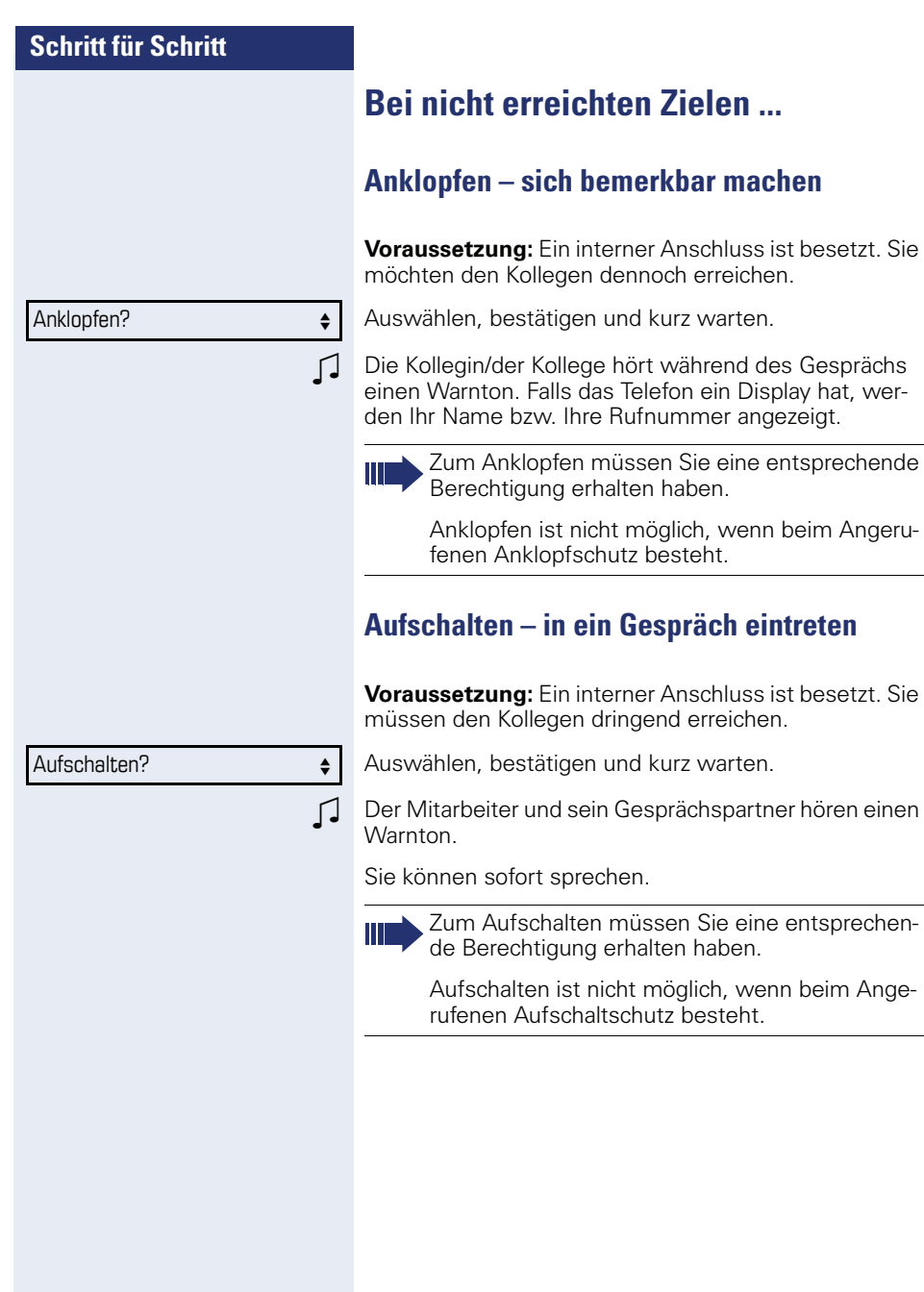

### **HiPath 4000 als Hausrufanlage (Sprech- und Gegensprechanlage)**

Sie können einen internen Teilnehmer an der HiPath 4000 über den Lautsprecher seines Telefons direkt ansprechen, um eine Verbindung aufzubauen. Direktansprechen können Sie auch aus einer Rückfrage einleiten. Folgende Funktionen sind möglich:

- Anlagenweites Direktansprechen
	- zu einem variablen Ziel
	- zu einem festen Ziel
- Direktansprechen in einer Gruppe – zu einem variablen Ziel
	- zu einem festen Ziel
- Gegensprechen innerhalb einer Gruppe
	- zu einem variablen Ziel
	- zu einem festen Ziel
- Durchsage an alle Mitglieder einer Leitungsgruppe

Sie können das Direktansprechen oder die Durchsage abbrechen, indem Sie den Hörer auflegen, oder während einer Rückfrage das gehaltene Gespräch wieder aufnehmen.

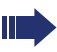

Für alle Funktionen ist darauf zu achten, dass der Ansprechschutz der betroffenen Telefone ausgeschaltet ist  $\rightarrow$  [Seite 69.](#page-68-0)

Wird ein Teilnehmer direkt angesprochen, dessen Ansprechschutz eingeschaltet ist, so wird das Direktansprechen ignoriert und es erfolgt ein normaler Anruf.

#### **Anlagenweites Direktansprechen**

Sie können von Ihrem Telefon einen beliebigen internen Teilnehmer direkt ansprechen, dessen Telefon über eine Freisprechfunktion oder einen Lautsprecher verfügt.

#### **Direktansprechen zu einem variablen Ziel**

Ein Zielteilnehmer wird über seine interne Rufnummer angesprochen.

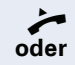

Hörer abheben.

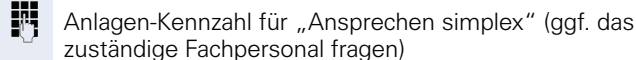

**Taste drücken und Freisprechen.** 

zuständige Fachpersonal fragen)

IN Interne Rufnummer des Teilnehmers eingeben.

Es wird sofort eine Verbindung zum Lautsprecher des Ziels aufgebaut, wenn

- nicht besetzt ist.
- der Hörer nicht abgehoben ist,
- und der Ansprechschutz nicht eingeschaltet ist.
- Z Der Rufende erhält einen Bestätigungston, wenn die Verbindung aufgebaut ist und gesprochen werden kann.
	- Der Angesprochene kann die Verbindung aufnehmen, indem er den Hörer abnimmt.

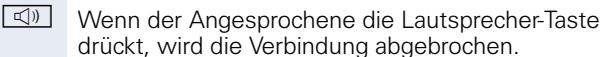

Die Anzahl der möglichen Anrufe mit Direktansprechen entspricht der Anzahl von möglichen normalen Verbindungen.

#### **Direktansprechen in einer Gruppe**

Der Aufbau einer normalen Verbindung innerhalb einer Gruppe oder im Team (mit Team-Ruf = Kurzwahlnummer für Teammitglieder 0-9 oder 00-99) kann auch durch Direktansprechen erfolgen. Dabei wird Direktansprechen von einem Gruppentelefon eingeleitet.

Die Funktion "Gruppentln. ansprechen" ist leitungsunabhängig – jeder kann jeden direktansprechen.

#### **Direktansprechen zu einem variablen Ziel**

Hörer abheben.

#### **oder**

 $\boxed{\triangleleft}$  Taste drücken und Freisprechen.

**FF** Anlagen-Kennzahl für "Gruppentln. ansprechen" (ggf. das zuständige Fachpersonal fragen).

Kurzwahl für das entsprechende Gruppenmitglied eingeben.

Es wird sofort eine Verbindung zum Lautsprecher des Ziels aufgebaut, wenn

- nicht besetzt ist,
- der Hörer nicht abgehoben ist,
- und der Anrufschutz nicht eingeschaltet ist.

Der Angesprochene nimmt den Direktruf entgegen, indem er den Hörer abhebt.

**Venn der Angesprochene die Lautsprecher-Taste** drückt, wird die Verbindung abgebrochen.

#### **Gegensprechen zu einem variablen Ziel**

Beim Gegensprechen in einer Gruppe werden Lautsprecher und Mikrofon des Zieltelefons automatisch eingeschaltet.

^ Hörer abheben.

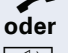

**ID** Taste drücken und Freisprechen.

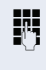

**jit** Anlagen-Kennzahl für "Direktansprechen" (ggf. das zuständige Fachpersonal fragen).

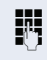

Kurzwahl für das entsprechende Gruppenmitglied eingeben.

Lautsprecher und Mikrofon des Zieltelefons werden automatisch eingeschaltet.

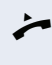

#### **Durchsage (Rundruf) an alle Mitglieder einer Leitungsgruppe**

Mit dieser Funktion können Sie eine Durchsage an alle Mitglieder (10 bis 40) einer Leitungsgruppe gleichzeitig absetzen.

- Z Nachdem Sie den Gruppenruf abgesetzt haben, erhalten Sie einen Bestätigungston, wenn Sie die Durchsage beginnen können.
- ^ Hörer abheben. **oder**

 $\boxed{\triangleleft}$  Taste drücken und Freisprechen.

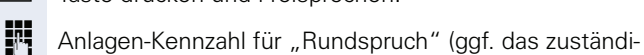

- ge Fachpersonal fragen).
- **FF** Die interne Rufnummer eines Gruppenmitglieds eingeben.
- Z Die Lautsprecher aller Gruppentelefone werden automatisch eingeschaltet und Sie erhalten einen Bestätigungston. Sie können die Durchsage beginnen.
- Sie beenden die Durchsage, indem Sie den Hörer auflegen.
- ^ Hebt ein Gruppenmitglied den Hörer ab, so ist er mit Ihnen verbunden und die Durchsage ist beendet.
- Drückt ein Gruppenmitglied die Lautsprecher-Taste der Durchsage, so wird er von der Durchsage getrennt. Drückt das letzte verbleibende Mitglied der Gruppe die Lautsprecher-Taste, so wird die Durchsage beendet.

#### **Umleitung nutzen**

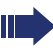

Beachten Sie die Beschreibung zum Programmieren der Anrufumleitung  $\rightarrow$  [Seite 26.](#page-25-1)

#### **Anrufe automatisch weiterleiten**

Vom zuständigen Fachpersonal können verschiedene Rufweiterleitungen im System für interne und externe Gespräche eingerichtet und für Ihren Anschluss aktiviert werden. Weitergeleitet werden können

- alle Anrufe ohne Bedingung,
- Anrufe im Besetztfall,
- Anrufe bei nicht melden.

Eine Rufweiterleitung für alle Anrufe ohne Bedingung sollte nur eingerichtet werden, wenn der Anschluss nur für gehende Gespräche (z. B. in einem Personenaufzug) vorgesehen ist.

Haben Sie eine feste oder variable Umleitung selbst eingerichtet und werden die manuellen Umleitungsziele nicht erreicht (z. B. besetzt), so erfolgt eine automatische Rufweiterleitung an die Systemumleitungsziele.

#### **Verzögerte Anrufumleitung**

Diese Funktion wird vom zuständigen Fachpersonal für die Anlage eingerichtet.

**Voraussetzung:** Zweitgespräch muss eingeschaltet sein Æ [Seite 39.](#page-38-2)

Haben Sie für Ihr Telefon die "Anrufumleitung bei Besetzt/nach Zeit" oder "Anrufumleitung nach Zeit" einqeschaltet  $\rightarrow$  [Seite 26](#page-25-0), so erhalten Sie bei einem ankommenden Zweitgespräch automatisch einen Anklopfton und die Information über den Anrufer am Display. Sie haben damit die Gelegenheit, vor der Anrufumleitung dieses Gespräch anzunehmen (Sie warten z. B. dringend auf ein Gespräch).

Ein Anrufer erhält den Freiton und wird erst nach einer eingestellten Zeit auf einen anderen Anschluss umgeleitet.

### **Anrufe für anderen Anschluss umleiten**

Sie können für einen anderen Telefon-, Fax- oder PC-Anschluss von Ihrem eigenen Telefon aus eine Umleitung speichern, einschalten, abfragen und ausschalten. Dazu müssen Sie die PIN des Anschlusses kennen oder die Berechtigung "Anrufumleitung für fremden Anschluss" besitzen. In beiden Fällen hilft Ihnen das zuständige Fachpersonal Ihrer Anlage.

#### <span id="page-52-0"></span>**Ziel für anderes Telefon speichern – Umleitung einschalten**

 $\boxed{\geq}$  Servicemenü öffnen  $\rightarrow$  [Seite 18.](#page-17-0)

Bestätigen.

Auswählen und bestätigen.

Bestätigen.

Rufnummer des anderen Telefons eingeben.

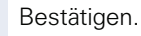

PIN eingeben (nur wenn Ihr eigener Anschluss nicht die Berechtigung "Anrufumleitung für fremden Anschluss" hat).

Bestätigen.

Rufnummer des Ziels eingeben.

Auswählen und bestätigen. Die Umleitung ist damit zugleich aktiv.

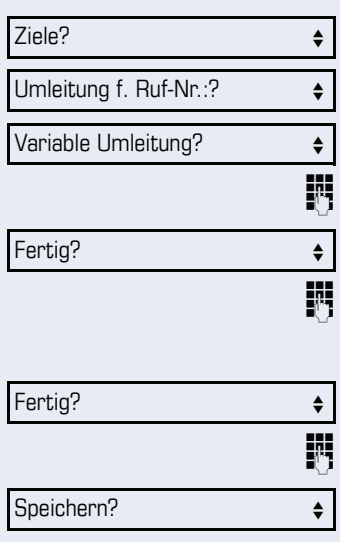

<span id="page-53-0"></span>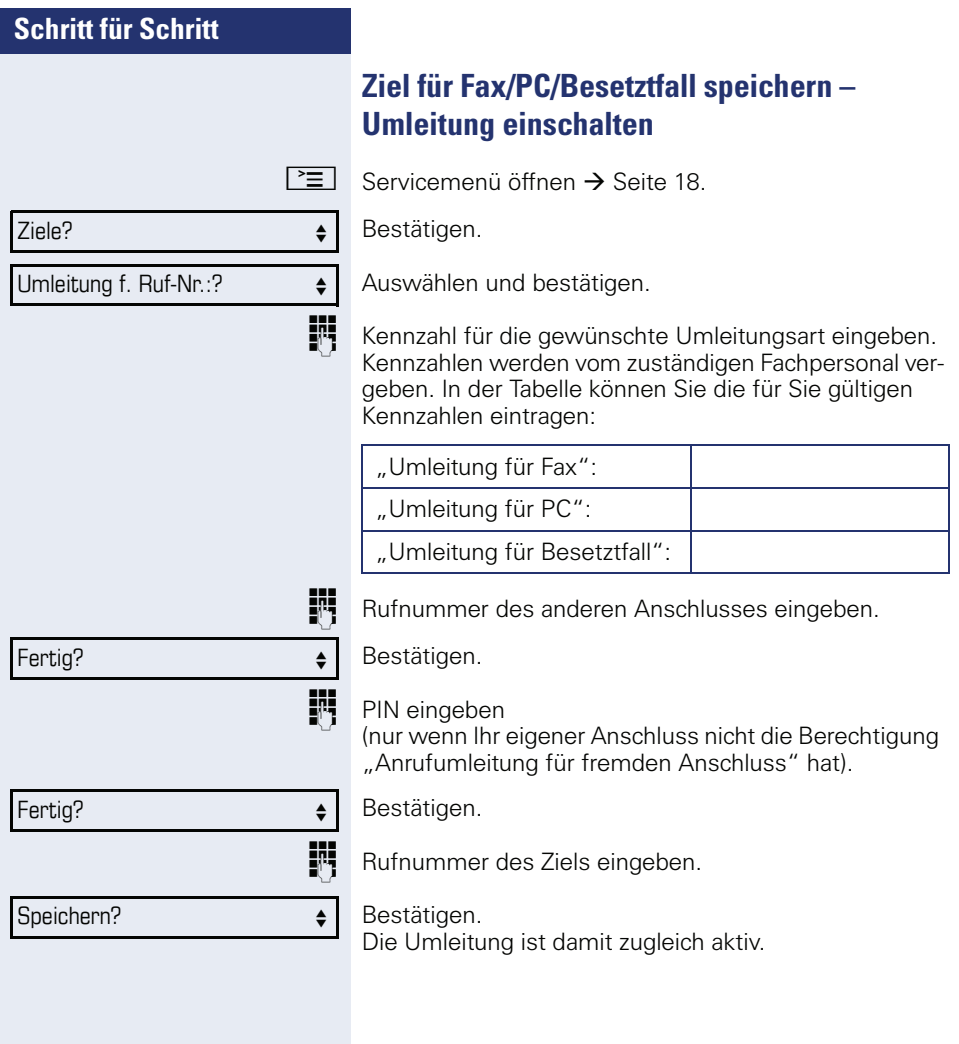

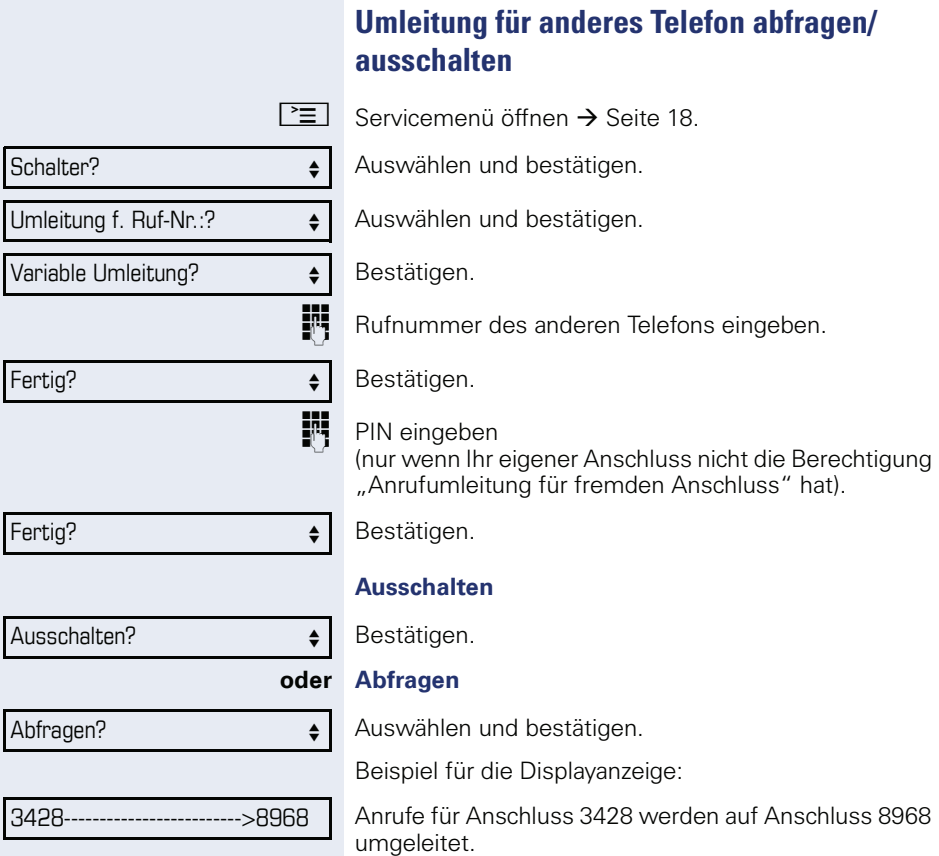

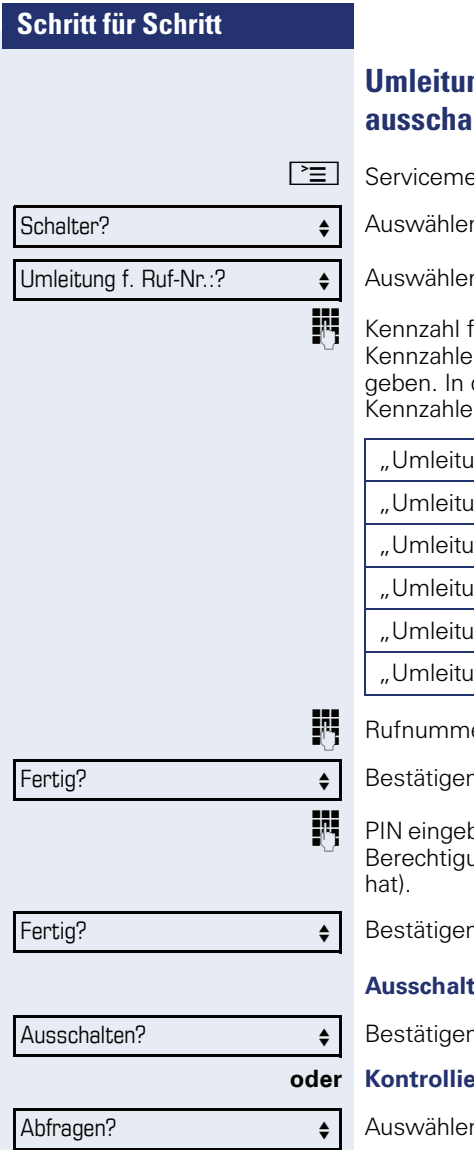

### **Umleitung für Fax/PC/Besetztfall abfragen/ lten**

enü öffnen  $\rightarrow$  [Seite 18](#page-17-0).

n und bestätigen.

n und bestätigen.

ür die gewünschte Umleitungsart eingeben. n werden vom zuständigen Fachpersonal verder Tabelle können Sie die für Sie gültigen n eintragen:

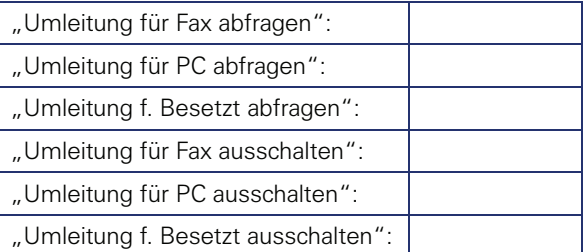

er des anderen Anschlusses eingeben.

Bestätigen.

pen (nur wenn Ihr eigener Anschluss nicht die una "Anrufumleitung für fremden Anschluss"

Bestätigen.

#### ten

Bestätigen.

#### **oder Kontrollieren**

n und bestätigen.

### **Umleitung für anderen Anschluss ändern**

Gehen Sie dazu genauso vor wie beim Speichern/Einschalten: für anderes Telefon  $\rightarrow$  [Seite 53,](#page-52-0) für Fax, PC oder Besetztfall  $\rightarrow$  [Seite 54](#page-53-0).

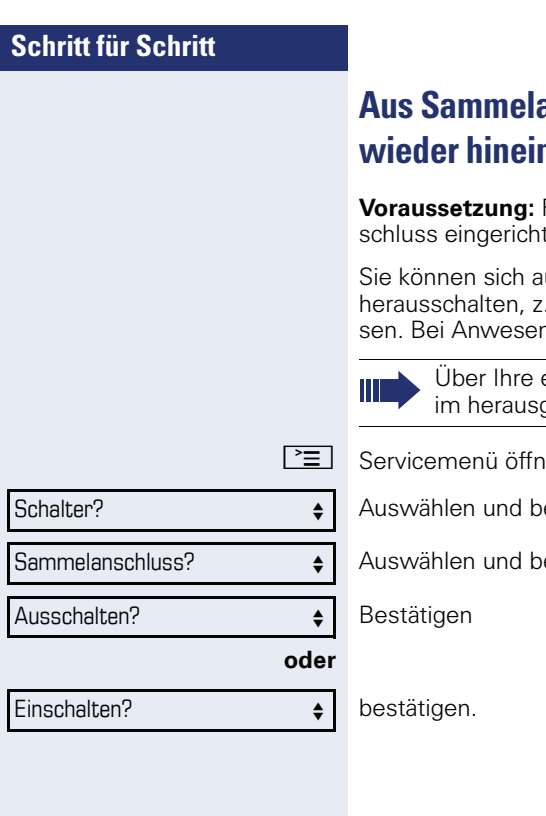

### **Auso Semillans herausschalten / wieder**

**Voraussetzung:** Für das Team ist ein Sammelantet.

us dem Sammelanschluss jederzeit . B. wenn Sie den Arbeitsplatz verlasheit schalten Sie sich wieder hinein.

Über Ihre eigene Rufnummer bleiben Sie auch im herausgeschalteten Zustand erreichbar.

 $en \rightarrow$  [Seite 18.](#page-17-1)

estätigen.

estätigen.

### **Funktionstasten programmieren**

Sie können die freiprogrammierbaren Tasten Ihres OpenStage 15 T  $\rightarrow$  [Seite 13](#page-12-0) mit häufig genutzten Funktionen oder Rufnummern belegen.

### <span id="page-57-0"></span>**Funktionstasten einrichten**

Beachten Sie auch die Hinweise  $\rightarrow$  [Seite 13](#page-12-0).

Die Auswahl der zur Verfügung stehenden Funktionen ist konfigurationsabhängig. Fragen Sie Ihr zuständiges Fachpersonal wenn Sie eine Funktion vermissen.

#### **Beispiel: "Konferenz-Taste" einrichten**

Gewünschte Funktionstaste lang drücken.

 $\boxed{\geq}$  Servicemenü öffnen  $\rightarrow$  [Seite 18](#page-17-1).

Auswählen und bestätigen.

S Funktionstaste drücken.

Bestätigen.

**oder**

Auswählen und bestätigen.

Bestätigen.

Bestätigen.

Kurzes Drücken löst die programmierte Funktion aus. Bei ein-/ausschaltbaren Funktionen, z. B. Zweitanruf, schalten Sie die Funktion mit einem Tastendruck ein und mit dem nächsten wieder aus.

Den Status der Funktion erkennen Sie an der LED-Anzeige  $\rightarrow$  [Seite 13.](#page-12-1)

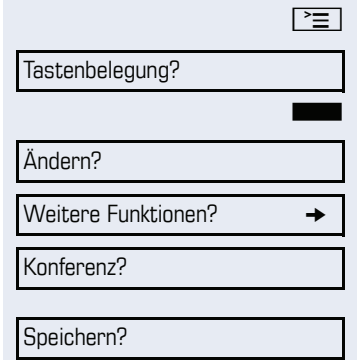

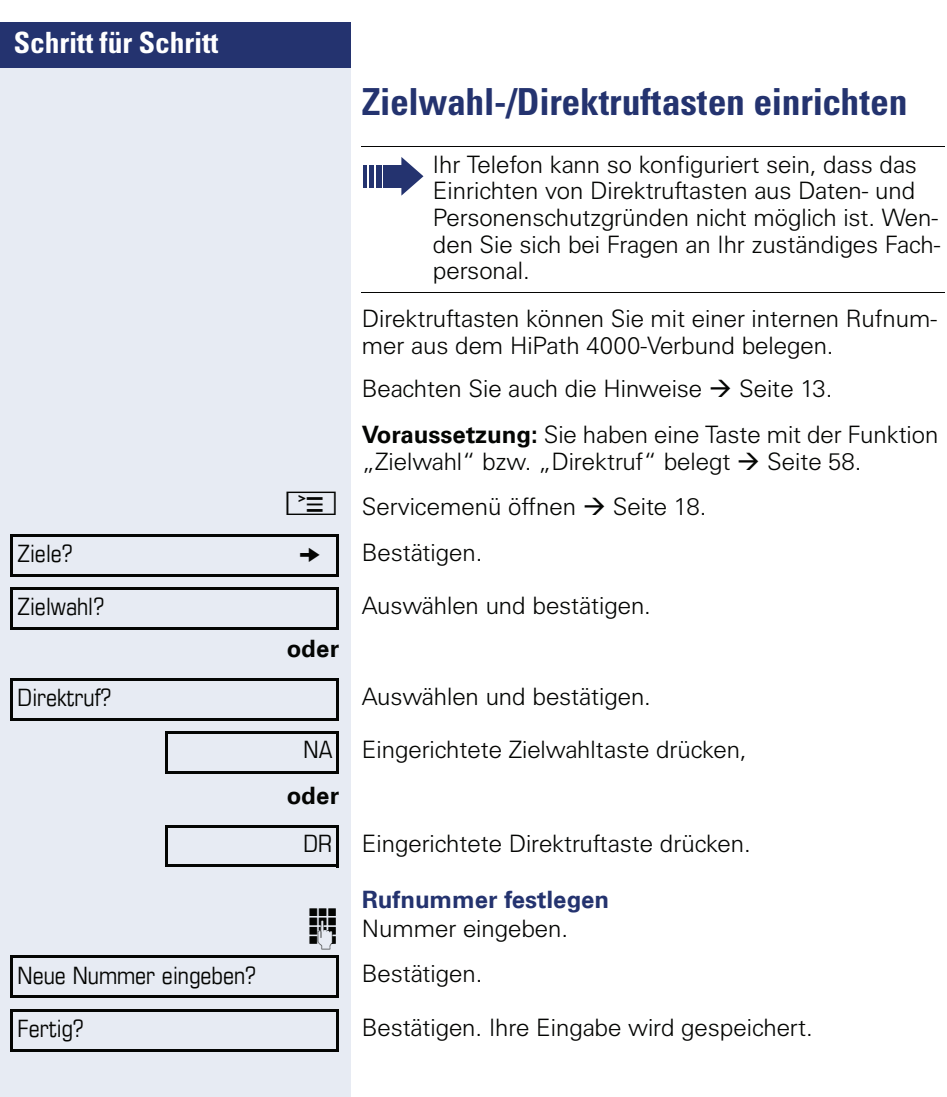

Rückfrage eintragen?

#### **Zusatzfunktionen bei Zielwahltasten**

**Voraussetzung:** Sie haben eine Rufnummer für eine Zielwahltaste festgelegt und befinden sich noch im Menü  $\rightarrow$  Seite 59.

#### **Automatische Rückfrage eingeben**

Auswählen und bestätigen. Im Display erscheint "RF"

 $\blacksquare$  Mit Zielrufnummer ergänzen.

Drücken Sie diese Taste während eines Gesprächs, so wird sofort eine Rückfrage eingeleitet. Der erste Teilnehmer wartet, die Nummer des gespeicherten Zielteilnehmers wird gewählt.

#### **Nummer mit Pause eingeben (Beispiel)**

Auswählen und bestätigen. Im Display erscheint ein "P"

 $\mathbf{H}$  Weitere Ziffern eingeben.

Eine Pause ist 3 Zeichen lang.

#### **Zielwahltasten mit erweiterte Funktionen**

Einige Funktionen werden Ihnen nicht über das Menü angeboten, sondern sind nur über Kennzahlen erreichbar. Diese Kennzahlen werden in der HiPath 4000 eingerichtet. Bitte erfragen Sie diese Kennzahlen bei Ihrem zuständigen Fachpersonal.

#### **Beispiel: Telefon sperren mit gleichzeitiger Umleitung**

Die hier verwendeten Kennzahlen sind beispielhaft und können von den Einstellungen in Ihrer Anlage abweichen.

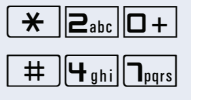

 $\angle$   $\angle$   $\sim$   $\sim$   $\sim$   $\sim$  Kennzahl für Telefon sperren eingeben.

 $\mathbf{F}$   $\left[\mathbf{H}_{\text{ghi}}\right]$   $\left[\mathbf{T}_{\text{pqrs}}\right]$  Kennzahl für Anrufumleitung aktivieren.

Zielrufnummer eingeben.

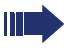

Bei vernetzten Anlagen muss die Sequenz mit **Example 3** abgeschlossen werden.

Pause eintragen?

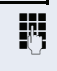

П

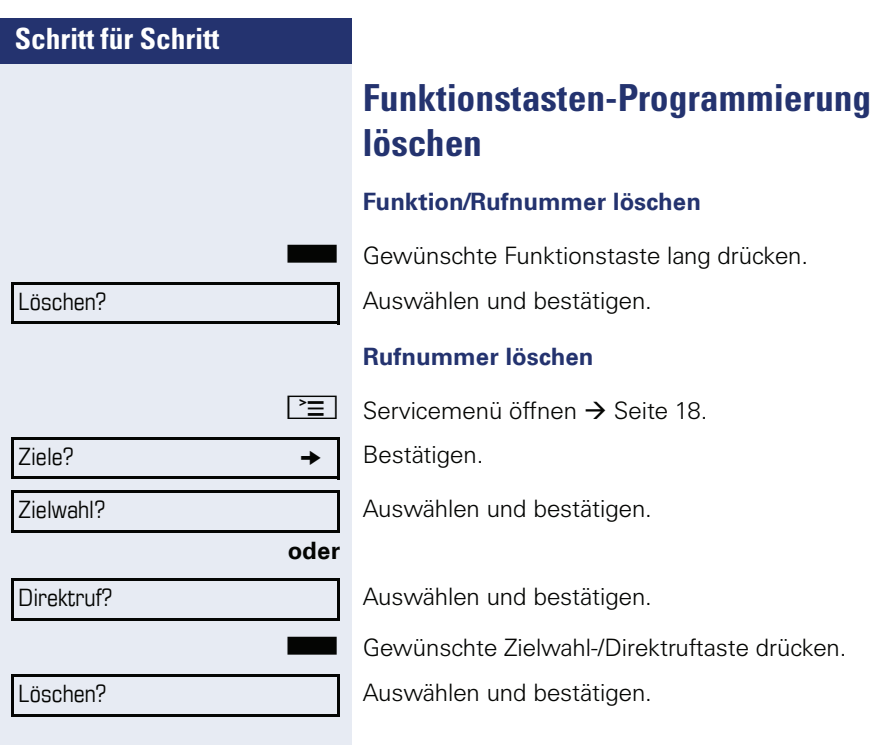

### **Kurzwahl und Termine speichern**

### <span id="page-61-1"></span>**Zentrale Kurzwahlnummern**

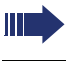

Kurwahlnummern werden von Ihrem zuständigen Fachpersonal eingerichtet.

Kurzwahlnummern werden in der Anlage gespeichert.

Das zentrale Kurzwahlverzeichnis erhalten Sie z. B. ausgedruckt bei Ihrem zuständigen Fachpersonal.

Wählen mit Kurzwahlnummern  $\rightarrow$  [Seite 38.](#page-37-0)

### <span id="page-61-0"></span>**Kurzwahl mit Erweiterung**

Kurwahlnummern mit Sequenzen werden von Ihrem zuständigen Fachpersonal eingerichtet.

Auf eine Kurzwahlnummer können Funktionen inklusive Rufnummern, sowie weitere Zugangangscodes gespeichert sein.

Da die Anzahl der Zeichen für einen Kurzwahl-Eintrag begrenzt ist, können für längere Sequenzen auch Kurzwahlnummern (bis zu 10) verkettet sein.

Beispiel:

Sie wollen, wenn Sie das Büro verlassen, Ihr Telefon absperren und gleichzeitig eine Anrufumleitung aktivieren. Diese beiden Aktionen können als Sequenz auf eine Kurzwahlnummer gespeichert sein.

Für das Aufheben der Sperre und der Umleitung kann ebenfalls eine Kurzwahl gespeichert sein.

Wählen mit Kurzwahlnummern  $\rightarrow$  [Seite 38.](#page-37-0)

<span id="page-62-0"></span>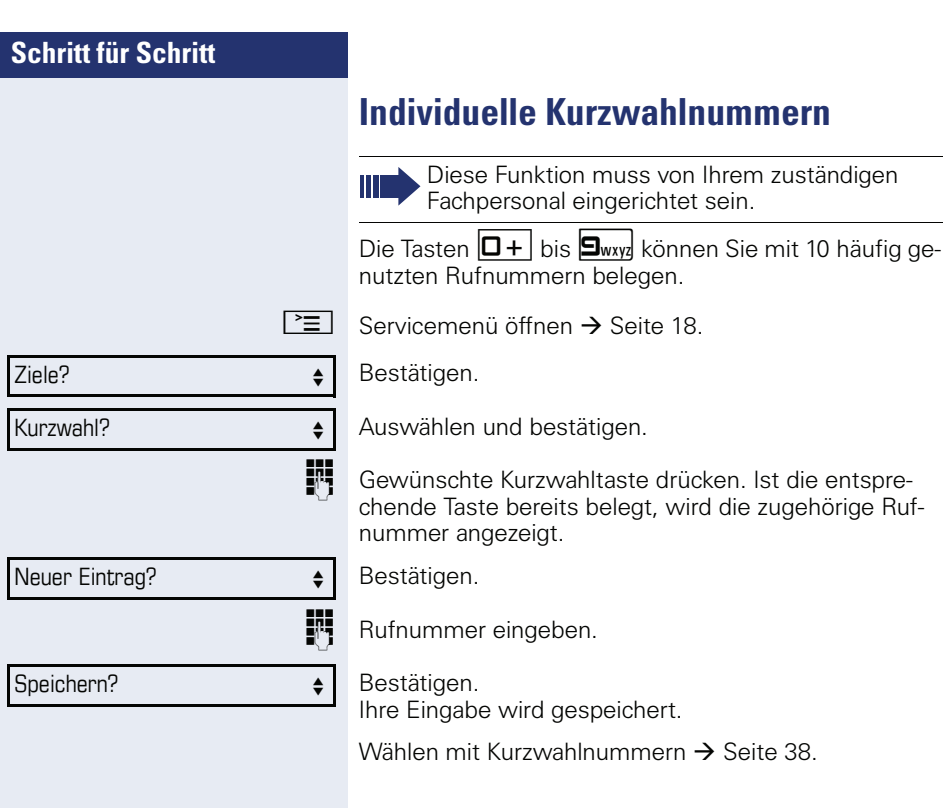

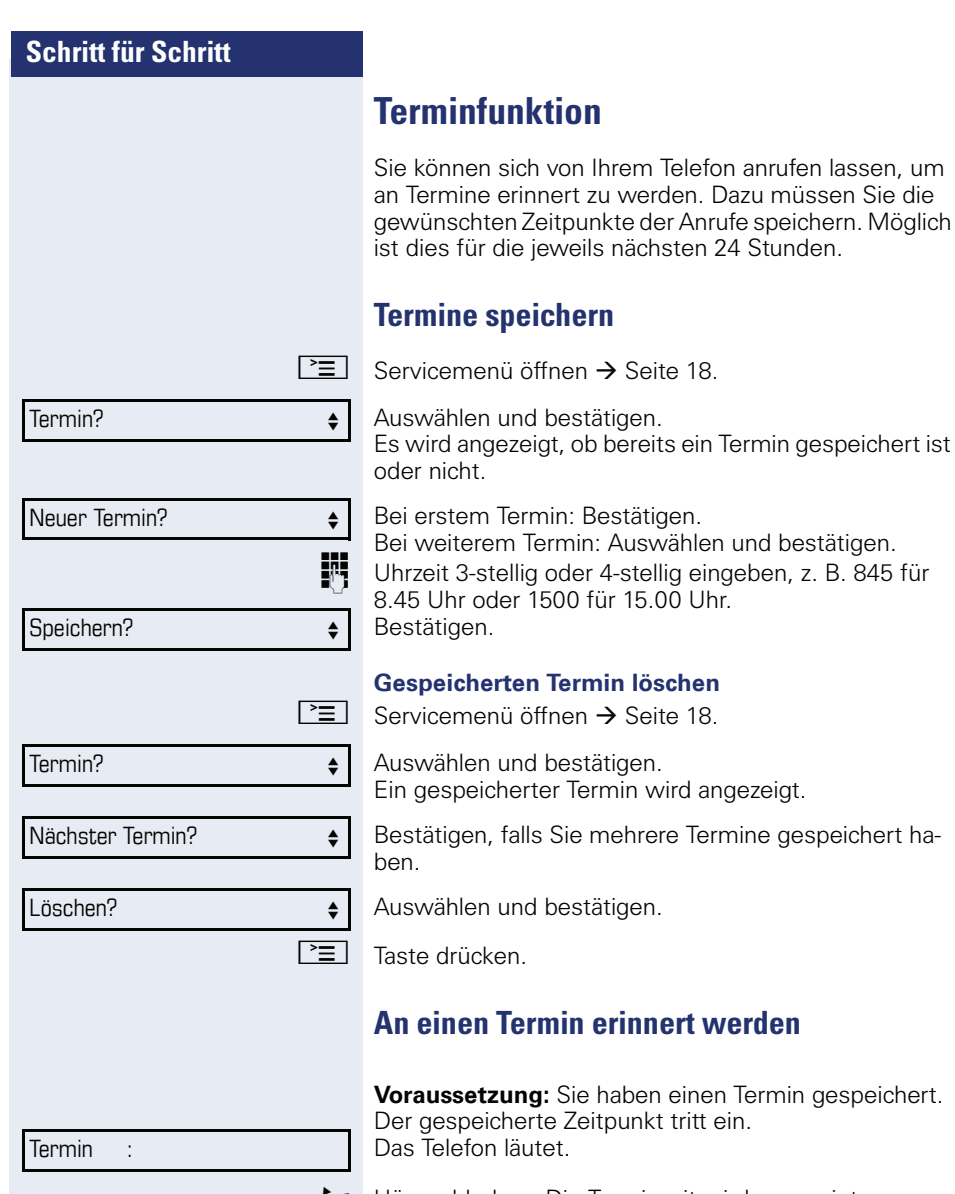

 $nen \rightarrow Seite 18.$  $nen \rightarrow Seite 18.$  $nen \rightarrow Seite 18.$ estätigen. t, ob bereits ein Termin gespeichert ist n: Bestätigen.

min: Auswählen und bestätigen. der 4-stellig eingeben, z. B. 845 für 00 für 15.00 Uhr.

#### **Gespeicherten Termin löschen**

 $\mathsf{N} \to \mathsf{Seit}$ eite 18.

estätigen. r Termin wird angezeigt.

Sie mehrere Termine gespeichert ha-

Zeitpunkt tritt ein.

estätigen.

### **An einen Termin erinnert werden**

Hörer abheben. Die Terminzeit wird angezeigt.

Hörer auflegen.

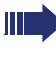

Heben Sie den Hörer nicht ab, läutet das Telefon noch einige Male und "Termin" wird angezeigt, bevor der Termin gelöscht wird.

### **Mit Kostenverrechnung anrufen**

Gespräche nach extern können Sie bestimmten Projekten zuordnen.

**Voraussetzung:** Es sind Projektnummern (von 1 bis 5) für bestimmte Projekte eingerichtet, und Sie besitzen eine Projektkennzahl (PKZ) für das Projekt.

### **Mit Projektzuordnung wählen**

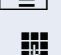

 $\boxed{\geq}$  Servicemenü öffnen  $\rightarrow$  [Seite 18.](#page-17-0)

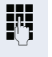

**JIL** Service-Kennzahl zwischen 61 (für Projektnummer 1)

und 65 (für Projektnummer 5) eingeben. **Fi** PIN eingeben.

**oder**

 $\boxed{\geq}$  Servicemenü öffnen  $\rightarrow$  [Seite 18.](#page-17-0)

Auswählen und bestätigen.

Bestätigen.

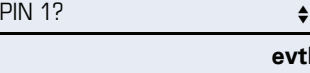

I

PIN2 bis PIN5 auswählen und bestätigen.

**Fig.** Externe Rufnummer eingeben.

Dann wie gewohnt telefonieren  $\rightarrow$  [Seite 19.](#page-18-0)

Die Projektzuordnung ist zeitbegrenzt. Sie wird automatisch ausgeschaltet, wenn Sie Ihr Telefon z. B. seit fünf Minuten nicht mehr benutzt haben.

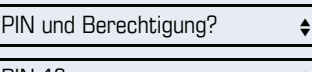

PIN 2?  $\bullet$ 

**evtl.**

### **Gesprächsdaueranzeige**

Die Gesprächsdaueranzeige wird vom zuständigen Fachpersonal eingerichtet. Die Anzeige erfolgt entweder als Gesprächsdauer oder als Kosten. Die Anzeige kann auch ausgeschaltet sein.

Die Gesprächsdaueranzeige erfolgt in der ersten Displayzeile rechts im Format HH:MM:SS im 24-Stunden-Format. Die Anzeige erfolgt 10 Sekunden nach Gesprächsbeginn.

Das Leistungsmerkmal Kostenanzeige muss beim Netzbetreiber beantragt und vom zuständigen Fachpersonal eingerichtet sein.

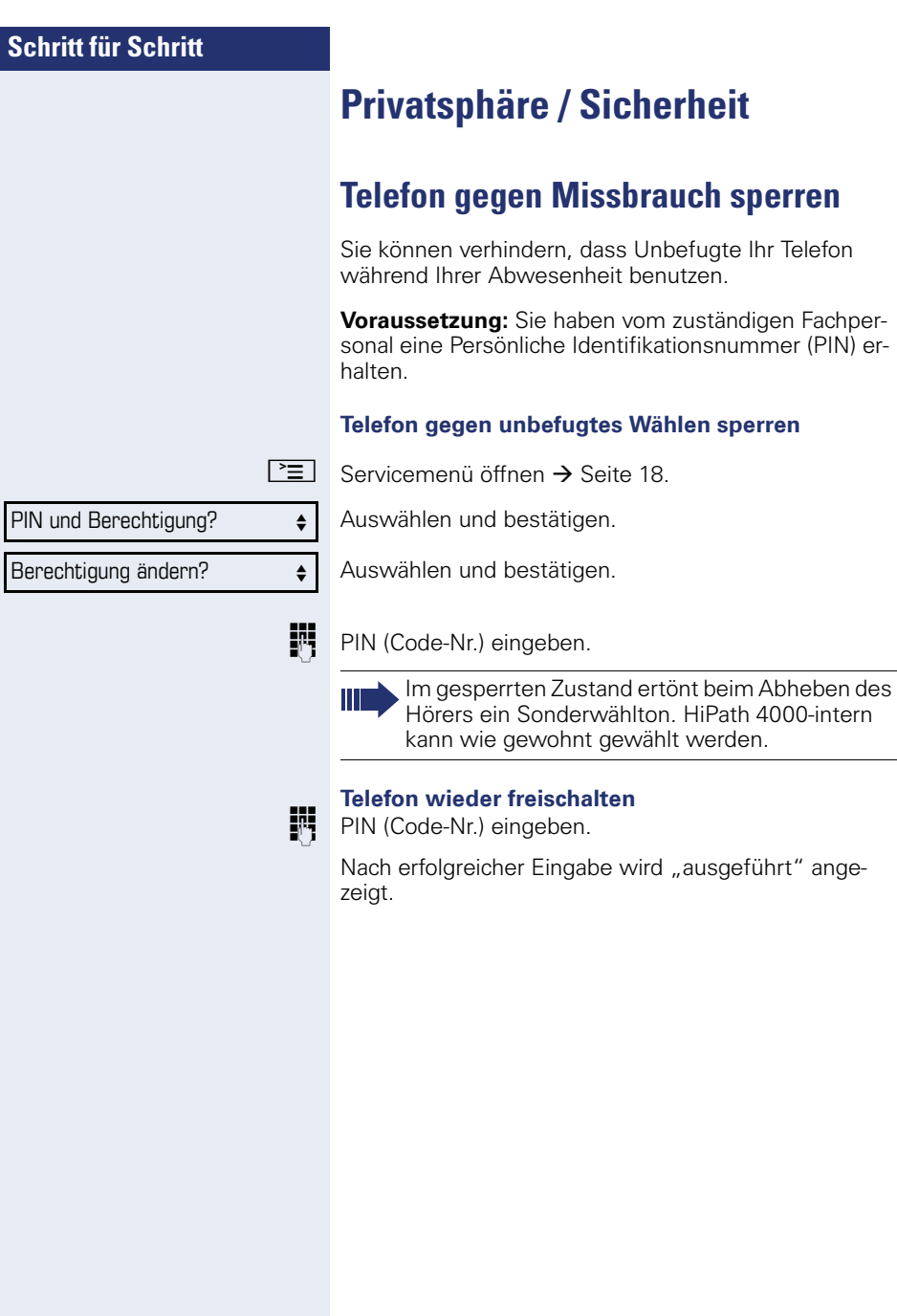

### **Anrufschutz ein-/ausschalten**

Um nicht gestört zu werden, können Sie den Anrufschutz einschalten. Interne Anrufer hören den Freiton und die Meldung "Anrufschutz" Externe Anrufer werden zur Vermittlung umgeleitet. Das zuständige Fachpersonal kann für den Anrufschutz auch Umleitungsziele einrichten, um interne und externe Anrufe umzuleiten.

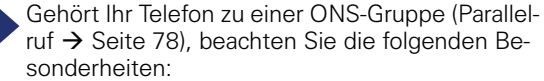

Der Anrufschutz kann an jedem Telefon der ONS-Gruppe ein-/ausgeschaltet werden und gilt dann für alle Telefone der ONS-Gruppe.

**Voraussetzung:** Das zuständige Fachpersonal hat den Anrufschutz für alle HiPath 4000-Teilnehmer Ihrer Anlage generell freigegeben.

Servicemenü öffnen  $\rightarrow$  [Seite 18](#page-17-0).

Auswählen und bestätigen.

Auswählen und bestätigen. Das Display zeigt an, ob Anrufschutz ein- oder ausgeschaltet ist.

Bestätigen.

Π

Т

bestätigen.

Ein Ton erinnert Sie nach Abheben des Hörers an den eingeschalteten Anrufschutz.

Die Vermittlung kann den Anrufschutz umgehen und Sie erreichen.

Wenn das zuständige Fachpersonal den Anrufschutz generell für die HiPath 4000 gesperrt hat, erscheint der Menüpunkt "Anrufschutz?" nicht im Servicemenü.

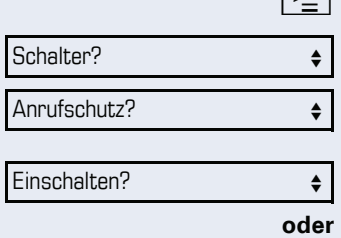

Ausschalten?  $\bullet$ 

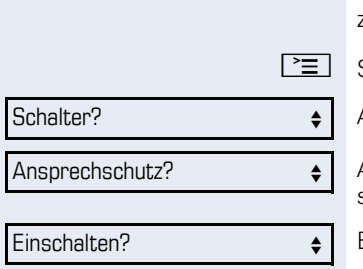

Ausschalten?

### <span id="page-68-0"></span>**Ansprechschutz ein-/ausschalten**

Sie können sich davor schützen, direkt angesprochen zu werden. Der Versuch, Sie über Lautsprecher direkt anzusprechen, wird dann zu einem normalen Anruf.

Servicemenü öffnen  $\rightarrow$  [Seite 18.](#page-17-0)

Auswählen und bestätigen.

Auswählen und bestätigen. Das Display zeigt an, ob Ansprechschutz ein- oder ausgeschaltet ist.

Bestätigen.

bestätigen.

**oder**

### **Rufnummernanzeige beim Angerufenen unterdrücken**

Die Anzeigeunterdrückung gilt jeweils nur für einen nachfolgenden Anruf und wird bei der Wahlwiederholung  $\rightarrow$  [Seite 23](#page-22-0) nicht mitgespeichert.

 $\boxed{\geq}$  Servicemenü öffnen  $\rightarrow$  [Seite 18.](#page-17-0)

Auswählen und bestätigen.

Bestätigen. Der Wählton ist hörbar.

j Rufnummer des Teilnehmers eingeben. Nimmt der Teilnehmer den Anruf an, wird Ihre Rufnummer nicht angezeigt.

Weitere Funktionen?  $\leftarrow$ 

Anzeigeunterdr. ein?  $\leftrightarrow$ 

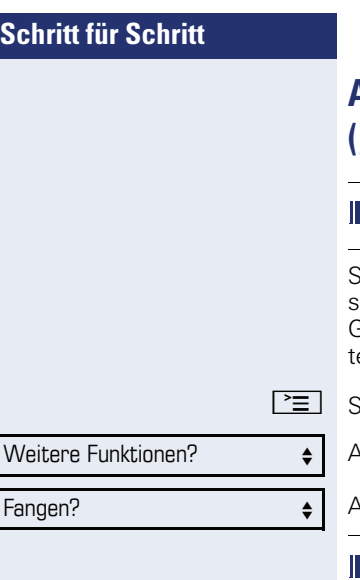

### **Anonymen Anrufer identifizieren ("Fangen")**

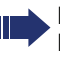

Diese Funktion muss von Ihrem zuständigen Fachpersonal eingerichtet sein.

ie können böswillige externe Anrufer identifizieren lasen. Die Rufnummer des Anrufers kann während des Gesprächs oder bis zu 30 Sekunden danach festgehalen werden. Sie selbst dürfen dabei nicht auflegen.

 $\text{Servicemenü offnen} \rightarrow \text{Seite} 18.$ 

Auswählen und bestätigen.

Auswählen und bestätigen.

Wenn die Fangschaltung Erfolg hatte, werden die ermittelten Daten beim Netzbetreiber gespeichert. Wenden Sie sich an Ihr zuständiges Fachpersonal!

## **Weitere Funktionen/Dienste**

### **Anderes Telefon wie das eigene benutzen**

Sie können sich an einem anderen Telefon der HiPath 4000-Anlage mit einer persönlichen Identifikationsnummer (PIN) identifizieren (auch an Telefonen untereinander vernetzter HiPath 4000-Anlagen, z. B. an anderen Firmenstandorten). Anschließend können Sie an dem anderen Telefon

- mit Kostenstellenzuordnung telefonieren,
- mit Projektzuordnung wählen,
- Ihren Briefkasten abfragen,
- eine an Ihrem eigenen Telefon gespeicherte Rufnummer für Wahlwiederholung nutzen,
- Termine eingeben.

Mit einer internen PIN können Sie Anrufe für Sie, zum anderen Telefon Ihres Aufenthaltortes umleiten (Umleitung "nachziehen").

### **Sich an einem anderen Telefon identifizieren**

**Voraussetzung:** Sie haben von Ihrem zuständigen Fachpersonal eine PIN erhalten. Innerhalb des Bereichs Ihrer eigenen HiPath 4000-Anlage benötigen Sie eine interne PIN. Für andere HiPath 4000-Anlagen im Netzverbund benötigen Sie eine netzweite PIN.

 $\boxed{\geq}$  Servicemenü öffnen  $\rightarrow$  [Seite 18.](#page-17-0)

Auswählen und bestätigen.

Auswählen und bestätigen.

Wenn Sie mehrere PINs haben und eine andere benutzen wollen, andere PIN auswählen.

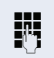

**JIT** Mit der Displayanzeige "Rufnummer eingeben:" oder "Code-Nr. eingeben", werden Sie zur Eingabe der PIN aufgefordert.

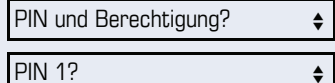

**71**

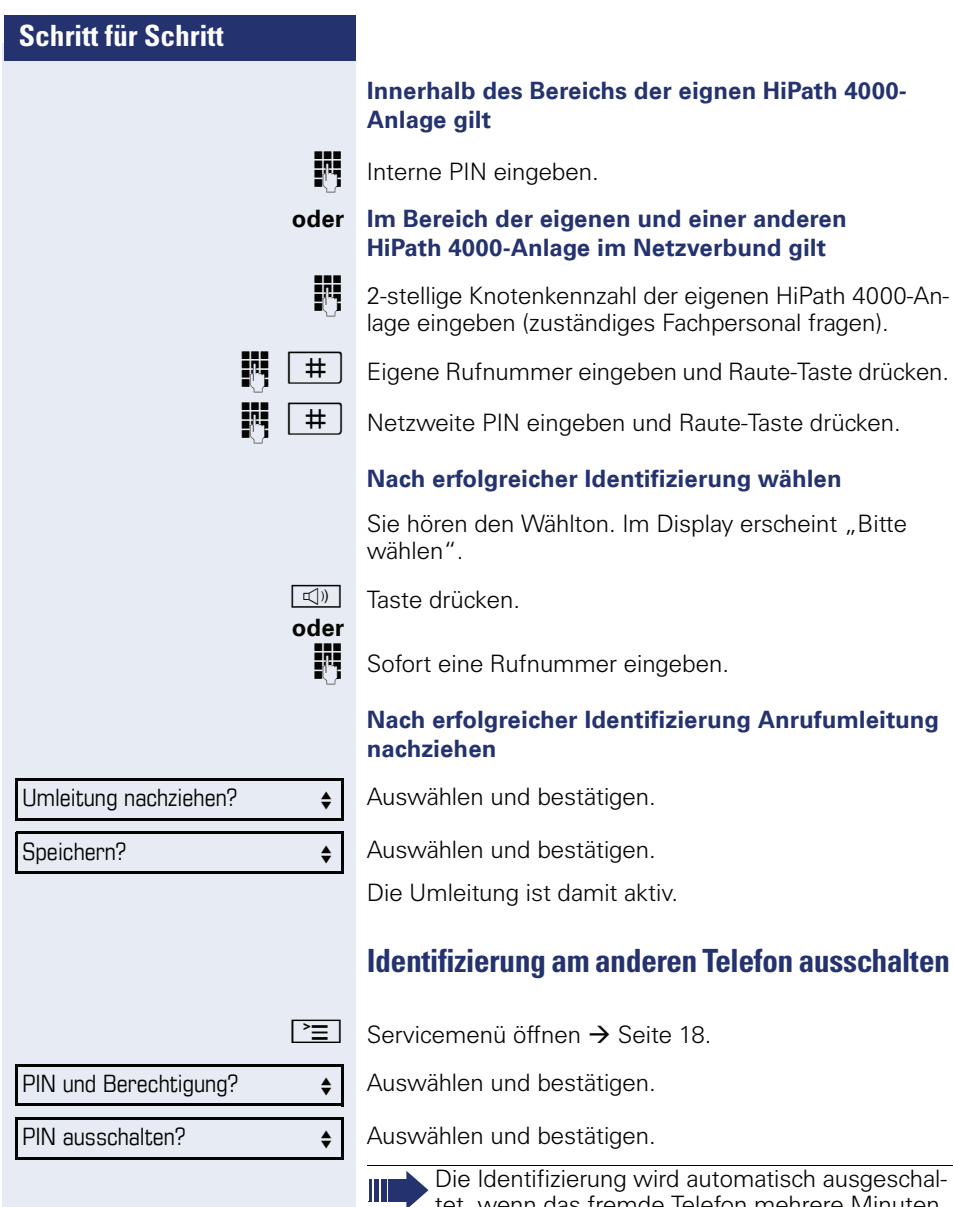

tet, wenn das fremde Telefon mehrere Minuten

lang nicht benutzt wird.
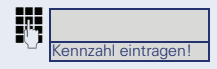

**Mit dem Telefon umziehen**

Erkundigen Sie sich bei Ihrem zuständigen Fachpersonal, ob dies an Ihrer Anlage möglich ist!

Nach Absprache mit dem zuständigen Fachpersonal können Sie Ihr Telefon am bisherigen Anschluss abmelden und am neuen Anschluss wieder anmelden. Einstellungen an Ihrem Telefon bleiben dann erhalten.

# **Telefon am bisherigen Anschluss abmelden**

Abmeldekennzahl eingeben. Erfragen Sie diese Kennzahl ggf. beim zuständigen Fachpersonal.

**Fi** PIN eingeben.

Telefonstecker aus der Anschlussdose ziehen.

# **Telefon am Umzugsziel anmelden**

Telefonstecker in die Anschlussdose stecken.

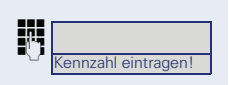

Anmeldekennzahl eingeben. Erfragen Sie diese Kennzahl ggf. beim zuständigen Fachpersonal.

**Fi** PIN eingeben.

Wenn Sie mit einem Erst- und einem Zweittelefon umziehen, müssen Sie zuerst das Zweittelefon, dann das Ersttelefon abmelden. Am neuen Anschluss müssen Sie zuerst das Ersttelefon, dann das Zweittelefon anmelden.

<span id="page-73-0"></span>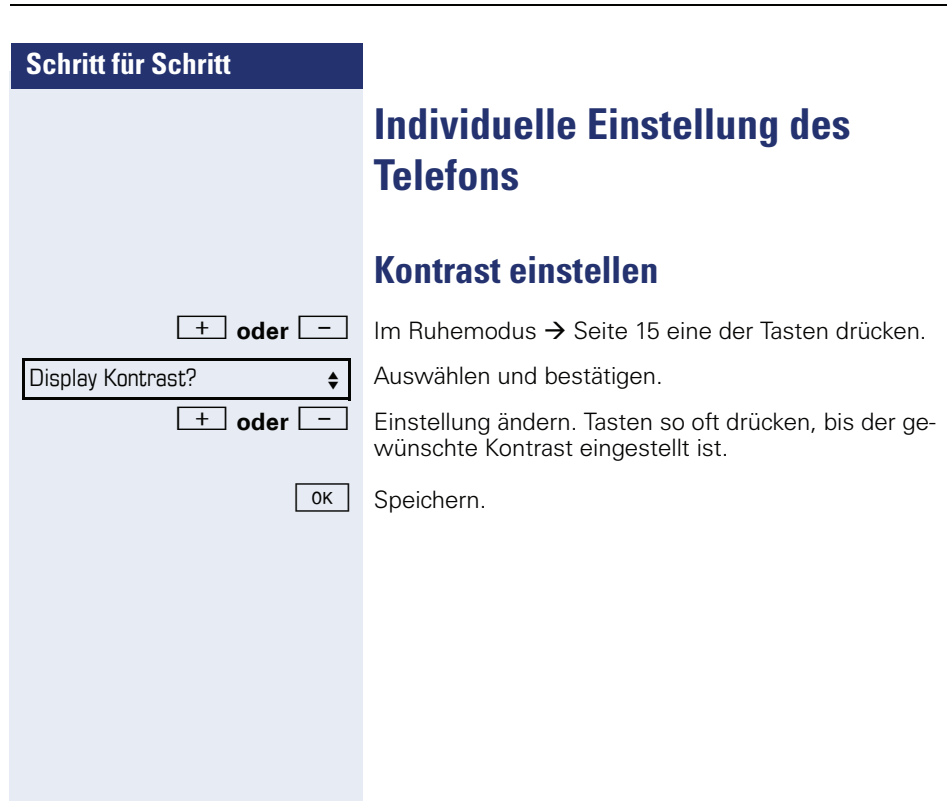

<span id="page-74-1"></span><span id="page-74-0"></span>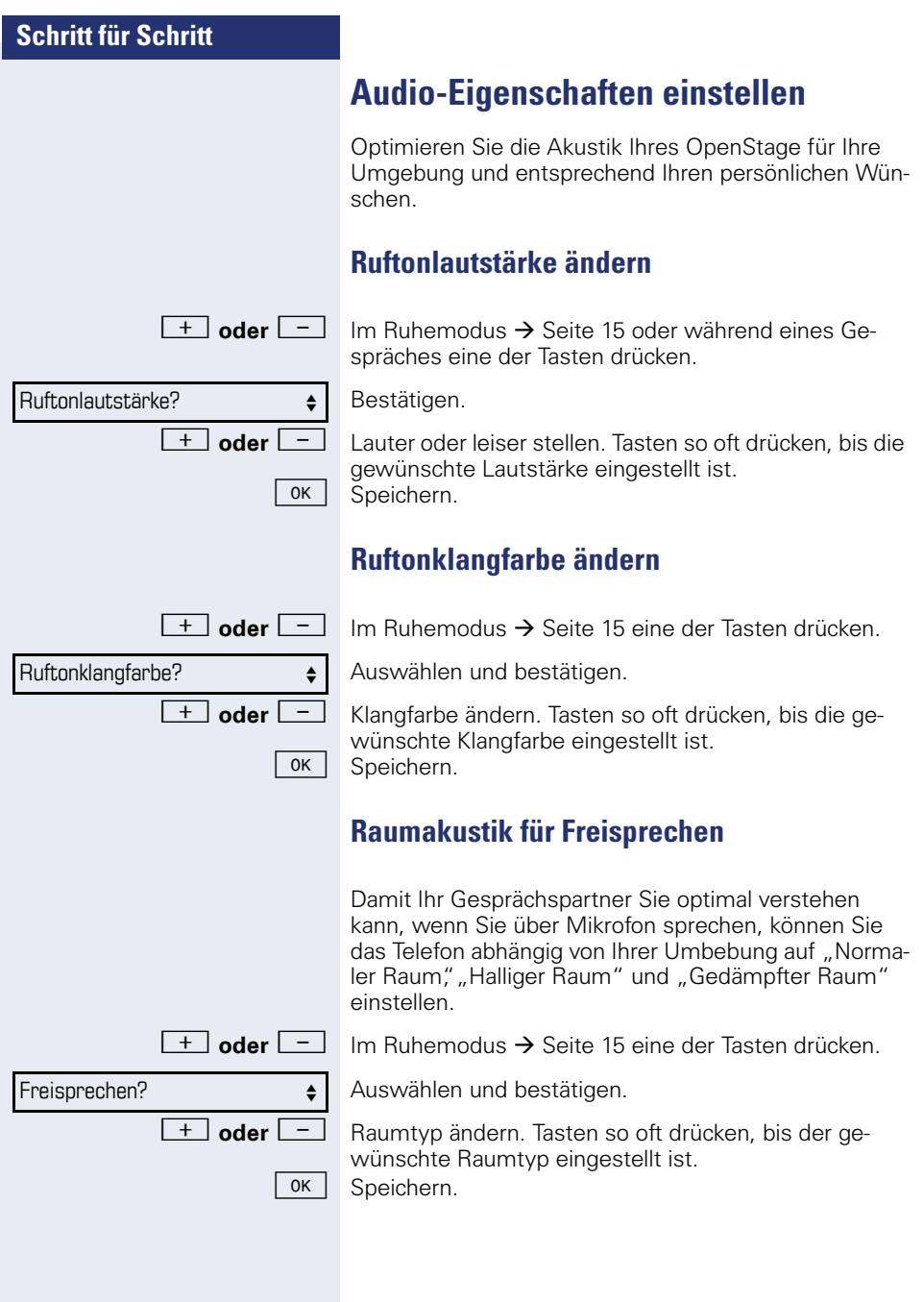

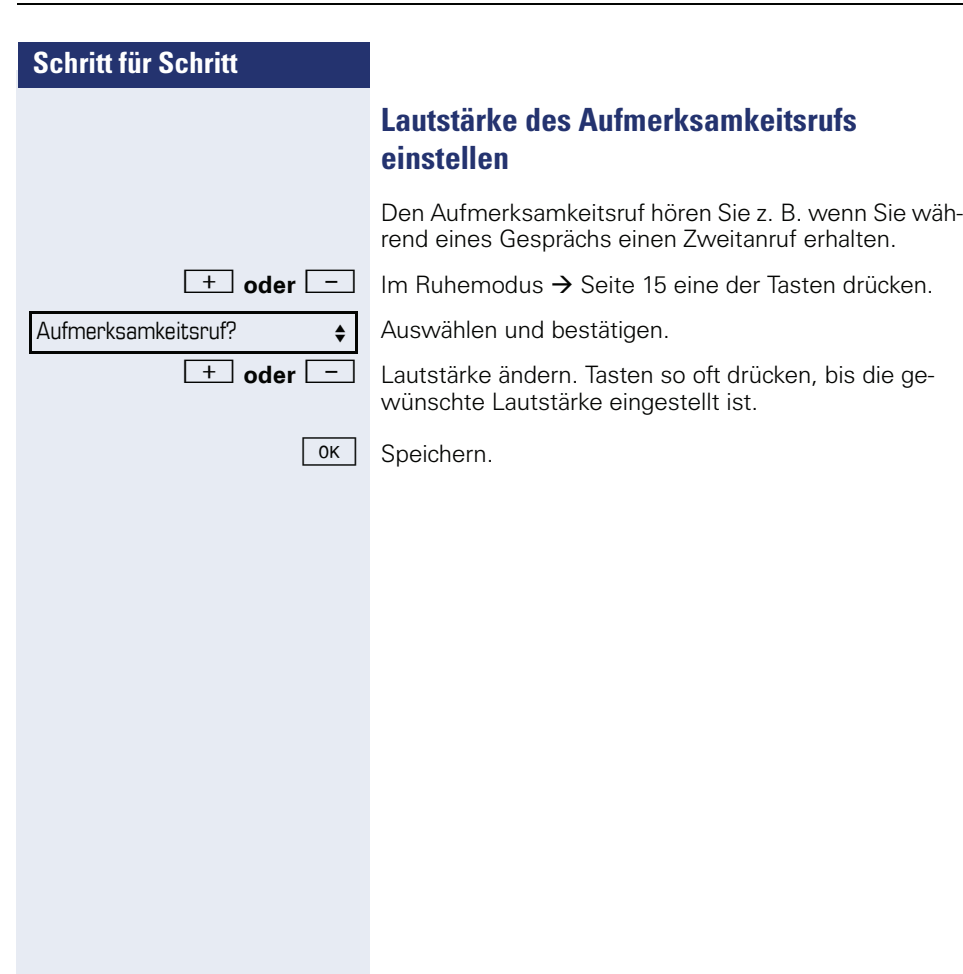

# **Telefon überprüfen**

# **Funktionalität überprüfen**

Sie können die Funktionalität Ihres Telefons überprüfen und feststellen:

- Sind alle LEDs der Tasten in Ordnung?
- Ist das Display in Ordnung?
- Funktionieren alle Tasten?
- Funktionieren Lautsprecher, Hörer, Ruftonlautstärke, Ruftonklangfarbe, Aufmerksamkeitsruf und Freisprechen korrekt?

Außerdem – wenn vorgesehen – für den Servicefall:

- die Endgeräte-ID (Identität) des Telefons,
- die Software-Version des OpenStage,
- die Speisereichweite der Leitung.

**Voraussetzung:** Das Telefon ist im Ruhemodus  $\rightarrow$  [Seite 15](#page-14-0).

 $\boxed{\geq}$  Servicemenü öffnen  $\rightarrow$  [Seite 18.](#page-17-0)

Auswählen und bestätigen.

Gewünschte Testfunktion auswählen und bestätigen. Der weiteren Benutzerführung am Display folgen!

 $\boxed{\geq}$  Taste drücken. LED erlischt. Test ist beendet.

Endgerätetest?  $\qquad \qquad \bullet$ 

# **Spezielle Funktionen bei Parallelruf (ONS)**

Ist Ihr Telefon in einer ONS-Gruppe eingebunden  $(ONS = "One Number Service")$ , sind Sie an allen weiteren Telefonen dieser Gruppe wie an Ihrem eigenen Telefon erreichbar. Wenden Sie sich zum Einrichten einer ONS-Gruppe an Ihr zuständiges Fachpersonal.

Eine ONS-Gruppe kann aus max. 3 Telefonen (Rufnummern) bestehen.

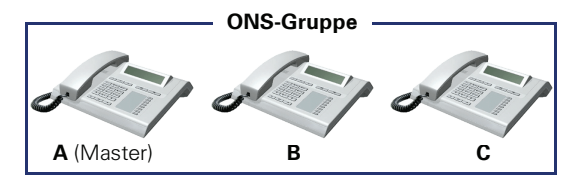

Bei max. einem Gruppenteilnehmer kann es sich um ein externes Telefon (z. B. ein Mobiltelefon) handeln. Ein Telefon der Gruppe ist der "Master" (A), dessen Rufnummer auch die anderen Teilnehmer (**B**, **C**) der ONS-Gruppe erhalten.

Wird **A**, **B** oder **C** gerufen, läuten immer alle Telefone der ONS-Gruppe. Ist **A**, **B** oder **C** besetzt, sind alle Telefone der ONS-Gruppe besetzt (Besetztzeichen für einen Anrufer von außerhalb der ONS-Gruppe). Innerhalb der ONS-Gruppe sind die Telefone jeweils mit ihren ursprünglichen Rufnummern erreichbar.

Weitere Auswirkungen auf Telefone interner Teilnehmer einer ONS-Gruppe gibt es auch bei folgenden Leistungsmerkmalen:

- Anklopfen  $\rightarrow$  [Seite 39](#page-38-0)
- Anrufumleitung  $\rightarrow$  [Seite 26](#page-25-0)
- Anrufschutz  $\rightarrow$  [Seite 68](#page-67-0)
- Briefkasten (MWI) → [Seite 16](#page-15-0)
- Rückruf → [Seite 32](#page-31-0)
- Anrufliste  $\rightarrow$  [Seite 37](#page-36-0)

Enthält Ihre ONS-Gruppe ein Mobiltelefon, achten Sie darauf, dass es stets verfügbar (eingeschaltet) ist. Ansonsten kann es durch frühzeitige Anrufannahme durch die Mobil-Mailbox zu Problemen bei der Anrufsignalisierung bei weiteren ONS-Gruppenteilnehmern kommen.

<span id="page-78-0"></span>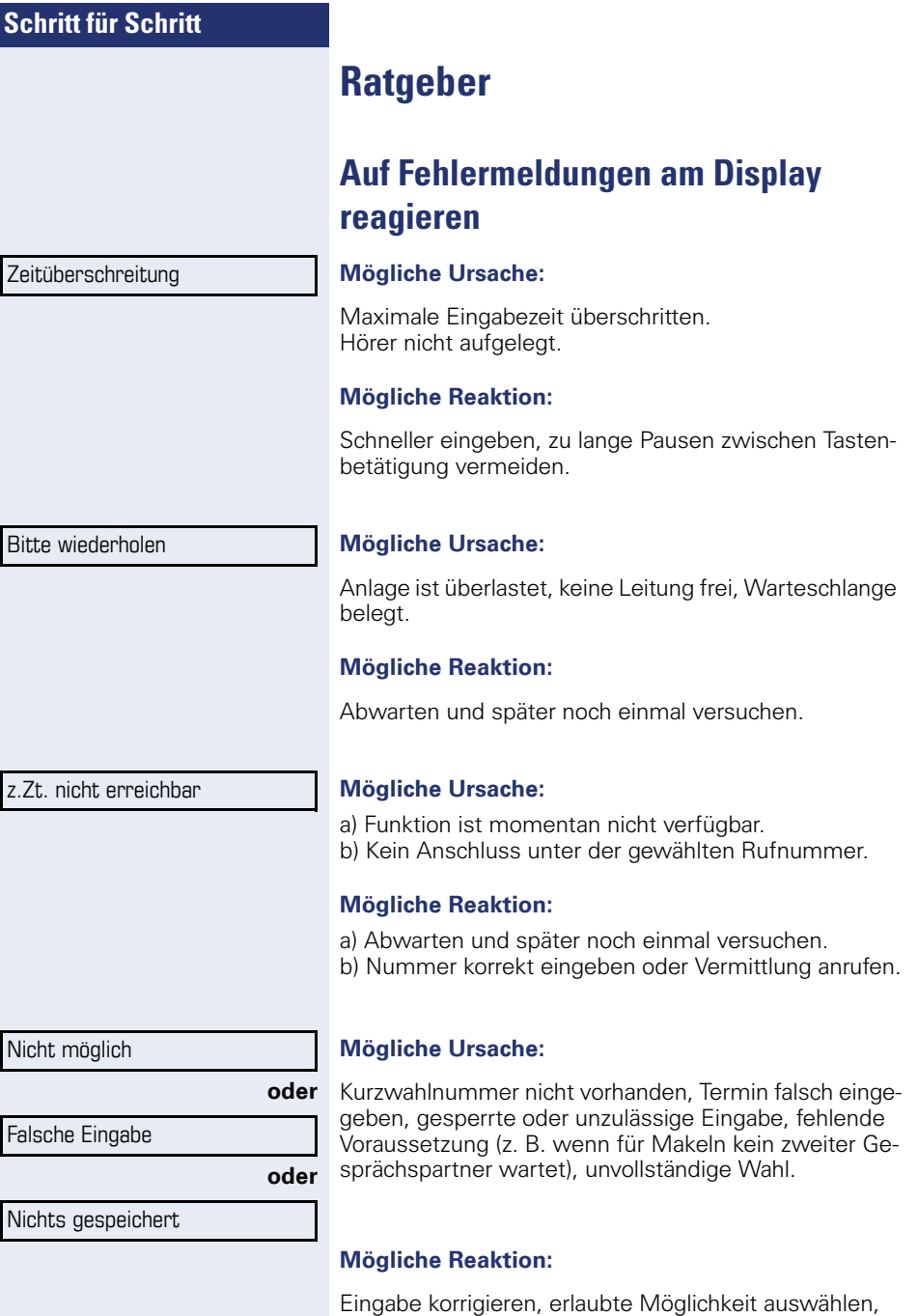

Rufnummer vollständig eingeben.

Nicht berechtigt

Nicht erlaubt

#### **Mögliche Ursache:**

**oder** 

a) Gesperrte Funktion aufgerufen.

b) PIN falsch eingegeben.

#### **Mögliche Reaktion:**

- a) Berechtigung für gesperrte Funktion beim zuständigen Fachpersonal beantragen.
- b) PIN korrekt eingeben.

#### Nicht vorhanden

#### **Mögliche Ursache:**

Rufnummer unvollständig eingegeben, Stern- oder Quadrattaste nicht gedrückt.

#### **Mögliche Reaktion**

Rufnummer oder Kennzahl korrekt bzw. wie vorgeschrieben eingeben.

geschützt

#### **Mögliche Ursache:**

Datenübertragung im Gange.

#### **Mögliche Reaktion:**

Abwarten und später noch einmal versuchen.

### <span id="page-80-0"></span>**Ansprechpartner bei Problemen**

Bei Störungen, die länger als beispielsweise 5 Minuten dauern, wenden Sie sich bitte an Ihr zuständiges Fachpersonal.

## <span id="page-80-1"></span>**Funktionsstörungen beheben**

#### **Gedrückte Taste reagiert nicht:**

Überprüfen Sie, ob sich die Taste verklemmt hat.

#### **Telefon klingelt nicht bei Anruf:**

Überprüfen Sie, ob für Ihr Telefon der Anrufschutz eingeschaltet ist  $\rightarrow$  [Seite 68](#page-67-1). Wenn ja, Anrufschutz ausschalten.

#### **Externe Rufnummer lässt sich nicht wählen:**

Überprüfen Sie ob Ihr Telefon gesperrt ist. Wenn ja, entsperren Sie das Telefon  $\rightarrow$  [Seite 67.](#page-66-0)

#### **Im Display angezeigte Uhrzeit stimmt nicht:**

Nach maximal 24 Stunden wird die Uhrzeit über Nacht automatisch korrigiert.

#### **Bei allen übrigen Störungen:**

Wenden Sie sich zuerst an Ihr zuständiges Fachpersonal. Bei nicht behebbaren Störungen muss dieses den Kundendienst verständigen.

### <span id="page-80-2"></span>**Pflege des Telefons**

- Das Telefon soll nicht mit färbenden, fettenden oder aggressiven Stoffen in Berührung kommen.
- Reinigen Sie das Telefon mit einem feuchten Tuch oder einem Antistatiktuch. Kein trockenes Tuch verwenden!
- Bei starker Verschmutzung reinigen Sie das Telefon mit verdünntem, tensidhaltigen Neutralreiniger, z. B. Spülmittel. Entfernen Sie den Reiniger anschließend restlos mit einem feuchten Tuch (nur Wasser).
- Verwenden Sie keine alkoholhaltigen oder kunststoffangreifenden Reinigungsmittel, auch kein Scheuerpulver!

# **Stichwortverzeichnis**

# **A**

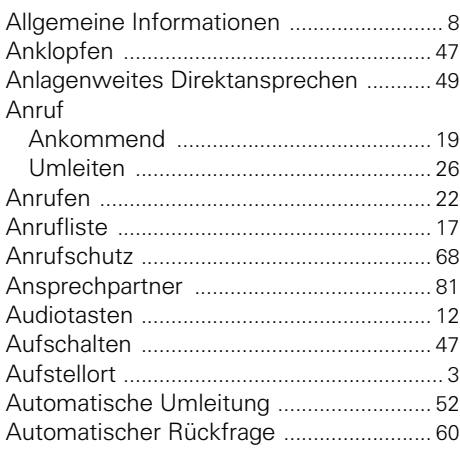

# **B**

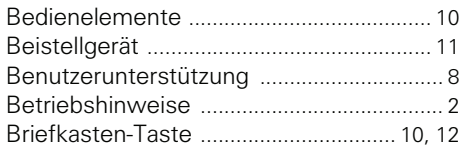

# **C**

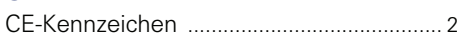

# **D**

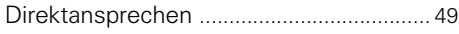

# **F**

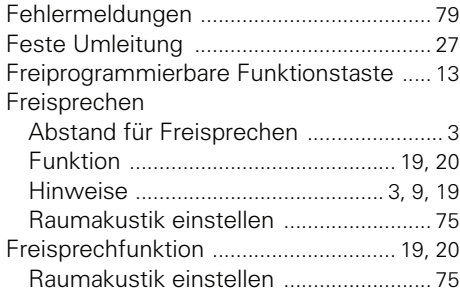

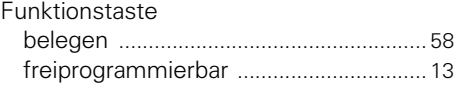

### **G**

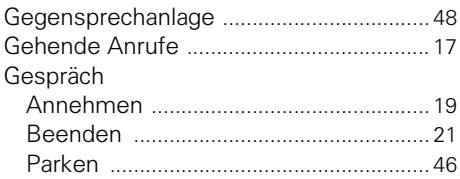

# **H**

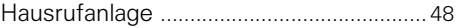

# **I**

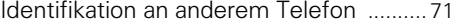

### **K**

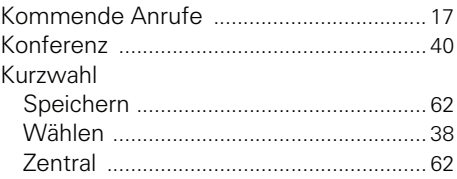

### **L**

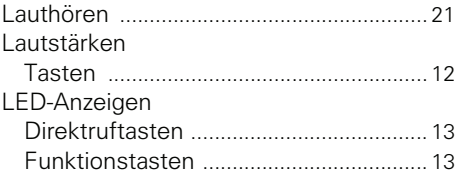

### **M**

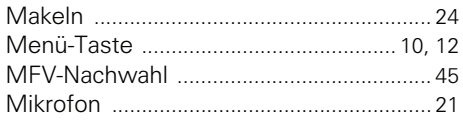

### **N**

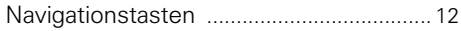

# **O**

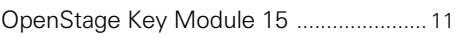

### **P**

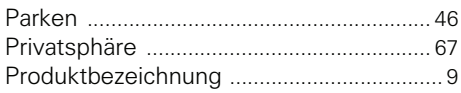

# **R**

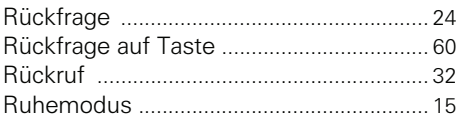

# **S**

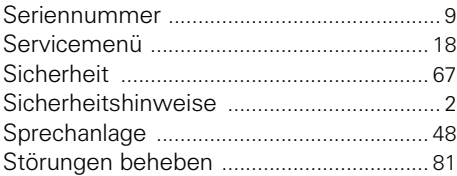

# **T**

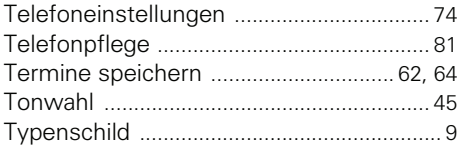

### **U**

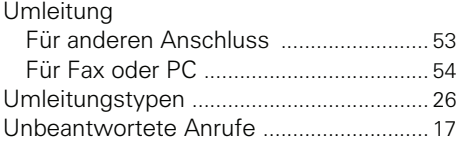

# **V**

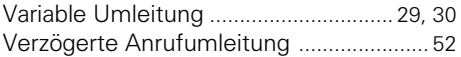

### **W**

Wahl wiederholen

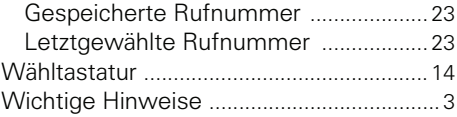

### **Z**

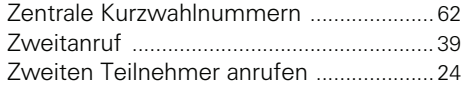

Copyright © Siemens Enterprise Communications GmbH & Co. KG Hofmannstr. 51 80200 München Deutschland

Siemens Enterprise Communications GmbH & Co. KG is a Trademark Licensee of Siemens AG

Sachnummer: A31003-S2000-U129-1-19

Die Informationen in diesem Dokument enthalten lediglich allgemeine Beschreibungen bzw. Leistungsmerkmale, welche im konkreten Anwendungsfall nicht immer in der beschriebenen Form zutreffen bzw. welche sich durch Weiterentwicklung der Produkte ändern können. Die gewünschten Leistungsmerkmale sind nur dann verbindlich, wenn sie bei Vertragsschluss ausdrücklich vereinbart werden. Liefermöglichkeiten und technische Änderungen vorbehalten. OpenScape, OpenStage und HiPath sind eingetragene Warenzeichen der Siemens Enterprise Communications GmbH & Co. KG. Alle anderen Marken-, Produkt- und Servicenamen sind Warenzeichen oder eingetragene Warenzeichen ihrer jeweiligen Inhaber.

### **Communication for the open minded**

**Siemens Enterprise Communications www.siemens.de/open**